# **1 Vysokofrekvenčné zosilňovače**

# *1.1 Vlastnosti vysokofrekvenčných zosilňovačov*

Najvýznamnejšími parametrami vyjadrujúcimi vlastnosti vysokofrekvenčných zosilňovačov ako zosilňovačov malého signálu sú rozptylové parametre (tzv. S-parametre, z angličtiny scattering parameters), frekvenčné pásmo zosilňovača (v tejto práci najmä jeho šírka) a šumové číslo. V práci sa tiež budeme zaoberať dynamickým rozsahom, harmonickým a intermodulačným skreslením a stabilitou zosilňovača.

### **1.1.1 Rozptylové parametre**

Je známe, že zosilňovač je možné považovať za dvojbránu (štvorpól), ktorý má svoju vstupnú a výstupnú bránu.

Z hľadiska vysokých frekvencií je možné vlastnosti štvorpólu vyjadriť maticou S-parametrov, pri ktorých sa namiesto hodnôt napätí a prúdov na bránach využívajú tzv. vlnové premenné a, b odvodené od výkonov za predpokladu zakončenia oboch brán zhodnou charakteristickou impedanciou, zvyčajne 50 Ω. Výhodnosť tejto metódy spočíva v jednoduchšom meraní vysokofrekvenčných výkonov, ziskov a koeficientov odrazu v porovnaní s meraním vysokofrekvenčných napätí

a prúdov. Výhodou je tiež dostupnosť prístrojov umožňujúcich meranie týchto veličín pri impedancii 50 Ω.

Uvažujme lineárny štvorpól [\(Obr. 1\)](#page-3-0) kde:

$$
a_1 = (vstupujúci výkon do brány 1)^{1/2}
$$

$$
b_1 = (vystupujúci výkon z brány 1)^{1/2}
$$

$$
a_2 = (vstupujúci výkon do brány 2)^{1/2}
$$

$$
b_2 = (vystupujúci výkon z brány 2)^{1/2}
$$

 $E_1, E_2$  = budenie na bránach 1, 2

z<sub>0</sub> = charakteristická impedancia (50 + 0j) Ω

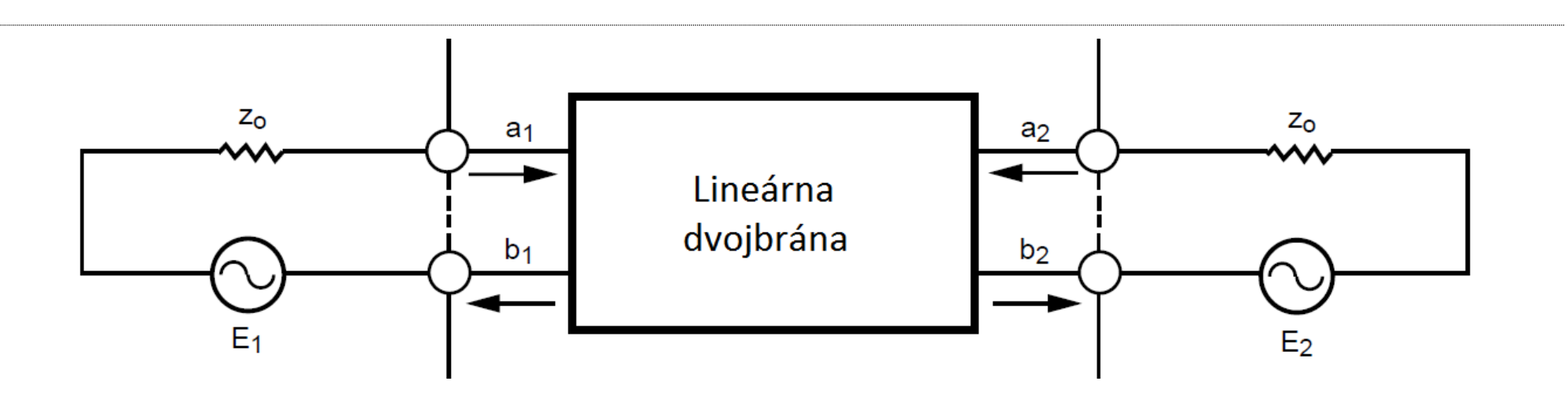

**Obr. 1 Odvodenie S-parametrov dvojbrány**

<span id="page-3-0"></span>Pre dvojbránu na [Obr. 1](#page-3-0) môžeme zapísať rozptylové rovnice v maticovej forme:

$$
\begin{pmatrix} b_1 \\ b_2 \end{pmatrix} = \begin{pmatrix} S_{11} & S_{12} \\ S_{21} & S_{22} \end{pmatrix} \begin{pmatrix} a_1 \\ a_2 \end{pmatrix} \tag{1}
$$

Tieto rovnice môžeme tiež vyjadriť v analytickej forme:

$$
b_1 = S_{11}a_1 + S_{12}a_2
$$
  

$$
b_2 = S_{21}a_1 + S_{22}a_2
$$
 (2)

Za predpokladu, že budenie na výstupnej bráne je nulové ( $E_2 = 0$ ), platí, že  $a_2 = 0$  a parametre  $S_{11}$  a  $S_{21}$  môžeme vyjadriť nasledovne:

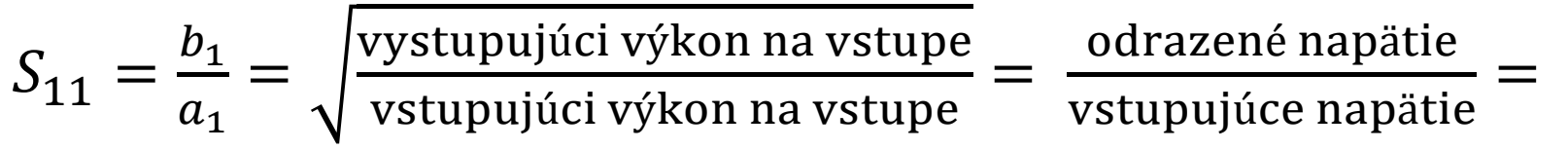

koef. odrazu na vstupe (3)

 $S_{21} =$  $b<sub>2</sub>$  $a_1$  $=$   $\overline{\phantom{a}}$ vystupujúci výkon na výstupe vstupujúci výkon na vstupe = dopredný napäťový zisk (4)

Podobne ak budenie na vstupnej bráne  $E_1 = 0$  a  $a_1 = 0$ , pre  $S_{12}$  a  $S_{22}$  môžeme napísať:

$$
S_{12} = \frac{b_1}{a_2} = \sqrt{\frac{\text{vystupujúci výkon na vstupe}}{\text{vstupujúci výkon na výstupe}}}
$$
spätný napäťový zisk

$$
S_{22} = \frac{b_2}{a_2} = \sqrt{\frac{\text{vystupujúci výkon na výstupe}}{\text{vstupujúci výkon na výstupe}}} = \text{koeficient odrazu na výstupe}
$$
\n(6)

Hodnoty S-parametrov sa často udávajú v decibeloch podľa vzťahu:

$$
\left|S_{xy}\right|_{dB} = 20\log\left|S_{xy}\right| \tag{7}
$$

kde  $S_{xy}$  je jeden z parametrov  $S_{11}$  až  $S_{22}$ .

# **1.1.2 Frekvenčné pásmo zosilňovača**

Ďalšou vlastnosťou zosilňovača, do značnej miery určujúcou oblasť jeho použitia, je frekvenčné pásmo zosilňovača, ktoré udáva rozsah frekvencií, ktoré zosilňovač zosilňuje pri dodržaní daných parametrov. Podľa frekvenčného pásma sa zosilňovače delia na:

- nízkofrekvenčné –pásmo do 20 kHz
- vysokofrekvenčné nad 20 kHz
- úzkopásmové
- širokopásmové

Šírka frekvenčného pásma zosilňovača sa zvyčajne určuje ako rozdiel hornej (f<sub>h</sub>) a dolnej frekvencie (f<sub>d</sub>), pri ktorej poklesne zisk zosilňovača o 3 dB pod maximálnu hodnotu [\(Obr. 2](#page-7-0)). Pri niektorých aplikáciách sa uvažuje s inou hodnotou poklesu zisku, napr. pre UWB systémy sa uvažuje pokles zisku o 10 dB.

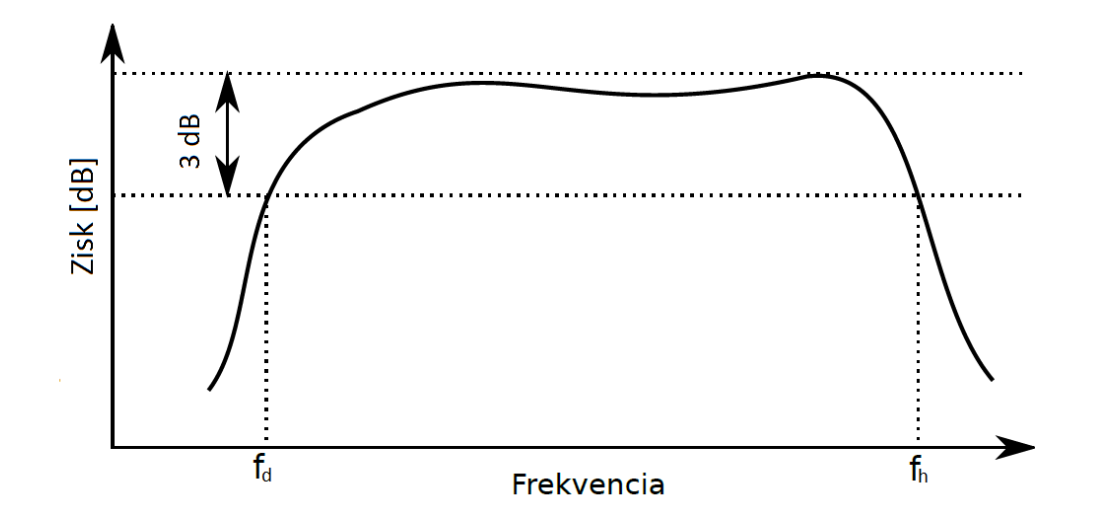

<span id="page-7-0"></span>**Obr. 2 Stanovenie frekvenčnej šírky pásma zosilňovača**

# **1.1.3 Šumové číslo**

Šumové číslo určuje množstvo šumu pridaného ku zosilňovanému signálu zosilňovačom. Tento šum pozostáva najmä z tepelného šumu jednotlivých prvkov obvodu, vzniká tiež pri prechode prúdu štruktúrami polovodičových súčiastok. Jednotlivé druhy šumu sa líšia najmä úrovňou šumu a spektrálnou výkonovou hustotou. Šumové číslo je dôležitou vlastnosťou a určuje možnosti použitia daného zosilňovača najmä tam, kde je potrebné zosilňovať signály veľmi nízkej úrovne, napr. na vstupoch prijímačov alebo v meracej technike.

Pre výpočet šumového čísla najprv zavedieme šumový činiteľ F ako pomer vstupného a výstupného pomeru signál – šum:

$$
F = \frac{S_{in}/N_{in}}{S_{out}/N_{out}} \tag{8}
$$

kde: S<sub>in</sub> a S<sub>out</sub> sú výkony signálov na vstupe a výstupe,

Nin a Nout sú výkony šumu na vstupe a výstupe.

Po úprave:

$$
F = \frac{N_{out}}{G.N_{in}} = \frac{N_a + G.N_{in}}{G.N_{in}} = 1 + \frac{N_a}{G.N_{in}} \tag{9}
$$

Kde G je výkonový zisk zosilňovača a N<sub>a</sub> je výkon šumu generovaného zosilňovačom na výstupe zosilňovača.

Často je výhodnejšie vyjadrenie hodnoty šumového činiteľa v decibeloch, preto sa zavádza pojem šumové číslo NF, ktoré získame logaritmovaním šumového činiteľa:

$$
NF = 10 \log F \tag{10}
$$

Pre ideálny (bezšumový) zosilňovač je šumové číslo nulové, keďže pridaný výkon šumu  $N_a = 0$  a  $F = 1$ . Šumové číslo reálneho zosilňovača je vždy väčšie ako 0 dB.

#### **1.1.4 Nelineárne skreslenia**

Reálny zosilňovač je možné považovať za kvázilineárnu prípadne nelineárnu dvojbránu, u ktorej vzťah medzi vstupnými a výstupnými

veličinami nie je celkom lineárny. Na takejto dvojbráne vznikajú nelineárne skreslenia, z ktorých najvýznamnejšie sú harmonické a intermodulačné skreslenie. Nelinearity do obvodu vnášajú nelineárne prvky, najčastejšie polovodičové súčiastky, preto je pri návrhu potrebné voliť ich vhodný typ a pracovný bod.

# 1.1.4.1Harmonické skreslenie

Harmonické skreslenie sa prejavuje vznikom harmonických zložiek vo výstupnom signále pri budení zosilňovača čistým sínusovým signálom. Charakterizuje ho veľkosť činiteľa harmonického skreslenia k<sup>h</sup> definovaného ako podiel efektívnej hodnoty vyšších harmonických zložiek a efektívnej hodnoty celkového výstupného signálu:

$$
k_h = \sqrt{\frac{U_2^2 + U_3^2 + U_4^2 + \dots}{U_1^2 + U_2^2 + U_3^2 + U_4^2 + \dots}} \tag{11}
$$

Kde U<sup>n</sup> je efektívna hodnota n-tej harmonickej zložky výstupného signálu. Niekedy sa uvádza alternatívna definícia, u ktorej sa namiesto efektívnej hodnoty celého signálu uvažuje iba efektívna hodnota prvej harmonickej zložky. Pre hodnoty k<sup>h</sup> pod 0,1 (10%) sa však hodnoty získané obidvomi spôsobmi približne zhodujú.

# 1.1.4.2Intermodulačné skreslenie

Intermodulačné skreslenie sa prejavuje vznikom kombinačných signálových zložiek na výstupe zosilňovača, ak sú na vstup privedené dva alebo viac vstupných harmonických signálov s určitými amplitúdami a frekvenciami f<sub>1</sub>, f<sub>2</sub>, až f<sub>n</sub>. Intermodulačné zložky vznikajú na frekvenciách, ktoré sú lineárnou kombináciou frekvencií vstupných signálov alebo ich celistvými násobkami podľa vzťahu  $f = C_1 f_1 + C_2 f_2 + \cdots + C_n f_n$ , kde C<sub>1</sub> až C<sup>n</sup> sú celé čísla vrátane nuly. Rád intermodulačnej zložky je daný súčtom  $|C_1| + |C_2| + \cdots + |C_n|$ . Najzávažnejšími intermodulačnými zložkami sú zložky 3. rádu, pretože sa vo frekvenčnom spektre výstupného signálu nachádzajú blízko želaného výstupného signálu a je ťažké ich odfiltrovať.

Pre širokopásmové a UWB systémy však môžu spôsobovať problémy aj ďalšie zložky spadajúce do prenášaného frekvenčného pásma. Intermodulačné skreslenie môže byť kvantitatívne vyjadrené pomerom amplitúdy intermodulačných zložiek rôznych rádov ku amplitúde dvoch alebo viacerých vstupných signálov.

# **1.1.5 Dynamický rozsah**

Dynamický rozsah zosilňovača vyjadruje rozsah výstupných a im zodpovedajúcich vstupných výkonov, ktoré zosilňovač dokáže spracovať pri zachovaní daných parametrov prenosu. Súvisí s nelinearitami a šumovým číslom obvodu.

Za dolnú hranicu dynamického rozsahu sa považuje šumový výkon P<sub>n</sub> na výstupe zosilňovača daný vzťahom:

 $P_n = FkT_0BG$  (12)

Kde: F je šumový činiteľ zosilňovača,

k je Boltzmanova konštanta, k =  $1,38.10^{-23}$  J/K

T<sup>0</sup> je absolútna teplota,

B je šírka pásma,

G je výkonový zisk zosilňovača.

Niekedy sa za dolnú hranicu považuje tiež minimálny detekovateľný výstupný výkon  $(MDS_0 - \text{minimum}$  detectable signal), čo je výkon šumu  $P_n$ zvýšený o 3 dB.

Hornou hranicou dynamického rozsahu je 1 dB kompresný bod P-1, teda bod, v ktorom výstupný výkon zosilňovača poklesne o 1 dB oproti idealizovanému priebehu. Idealizovaný priebeh získame priamkovým predĺžením lineárnej časti závislosti výstupného výkonu od vstupného [\(Obr.](#page-17-0)  [3\)](#page-17-0).

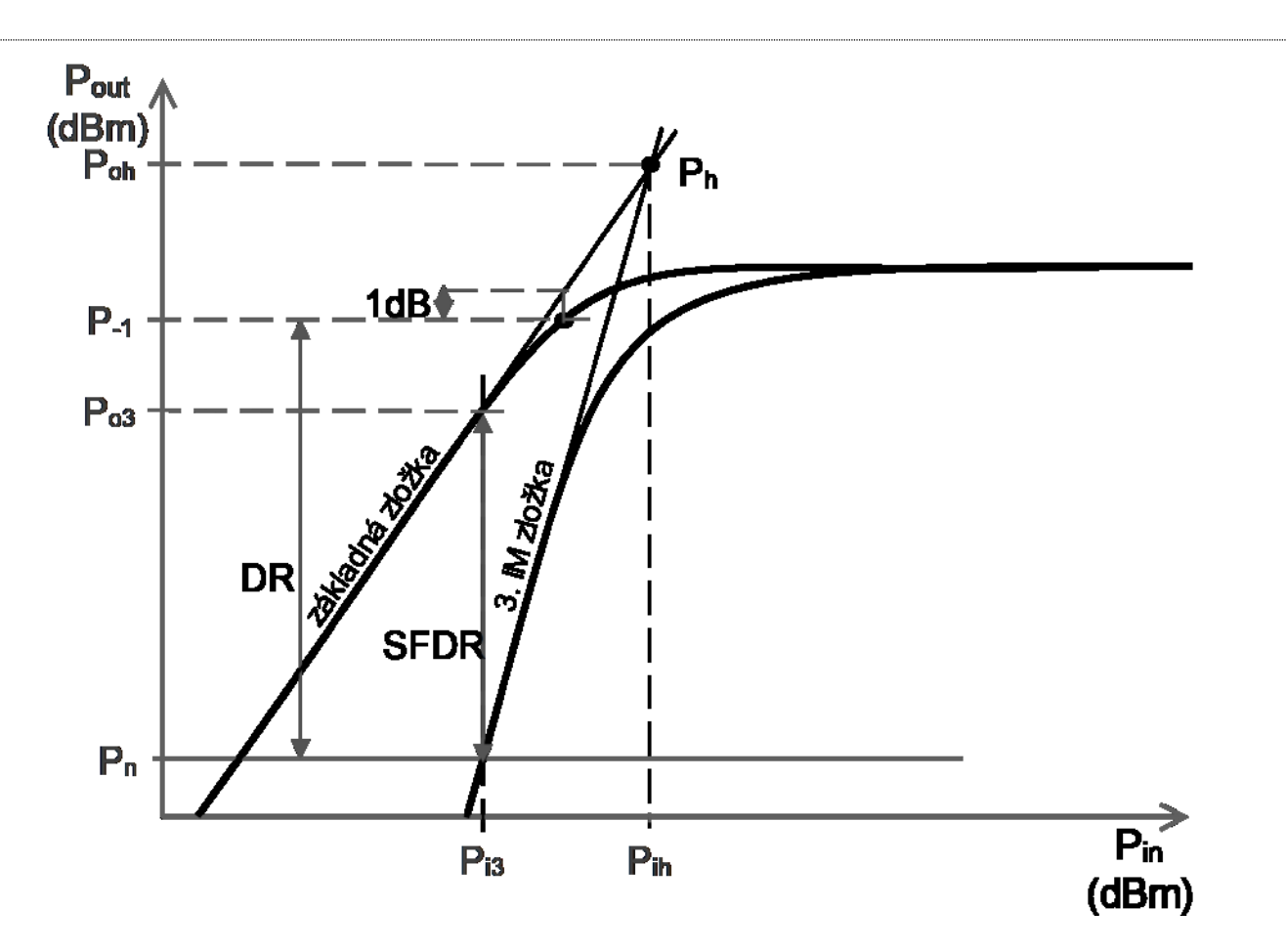

<span id="page-17-0"></span>**Obr. 3 Graf k určeniu dynamických rozsahov**

Potom za predpokladu vyjadrenia hodnôt P<sub>n</sub> a P<sub>-1</sub> v decibelovej miere môžeme dynamický rozsah v decibeloch vypočítať vzťahom:

$$
DR = P_{-1} - P_n \tag{13}
$$

Ďalším parametrom popisujúcim dynamický rozsah zosilňovača je dynamický rozsah bez intermodulačného skreslenia SFDR (spurious-free dynamic range). Jeho dolná hranica je taktiež šumový výkon na výstupe zosilňovača. Hornou hranicou je výkon základných zložiek signálu na výstupe zosilňovača Po3, ktorý zodpovedá vstupnému výkonu, pri ktorom vystupuje intermodulačná zložka 3. rádu nad prah šumu. Pre určenie SFDR výpočtom je vhodné poznať bod zadržania Ph. Tento bod vzniká na priesečníku priamkových aproximácií lineárnych častí charakteristík základných zložiek a zložiek 3. rádu ([Obr. 3\)](#page-17-0). Z výstupného výkonu  $P_{oh}$ prislúchajúcemu tomuto bodu možno vypočítať dynamický rozsah bez intermodulačného skreslenia v decibeloch podľa rovnice [\(14\).](#page-19-0) Tento výpočet využíva fakt, že zatiaľ čo amplitúda základných zložiek rastie lineárne so vstupnou amplitúdou, amplitúda intermodulačných zložiek rastie s jej treťou mocninou, čo sa do grafu s logaritmickou mierkou zobrazí ako priamka s trojnásobnou strmosťou.

<span id="page-19-0"></span>
$$
SFDR = \frac{2}{3}(P_{oh} - P_n) \qquad (14)
$$

# **1.1.6 Stabilita**

Ďalšou dôležitou vlastnosťou zosilňovača je stabilita, ktorá vyjadruje jeho odolnosť voči vlastnému rušivému kmitaniu. Zosilňovač začína kmitať, ak v ňom nastane kladná spätná väzba. V zosilňovači so zápornou spätnou väzbou sa záporná spätná väzba môže vplyvom rôzneho fázového posunu pri rôznych frekvenciách zmeniť na kladnú, preto je dôležité overiť stabilitu zosilňovača.

Existuje viacero metód na vyšetrenie stability zosilňovačov. Keďže sa v tejto práci zaoberáme najmä rozptylovými parametrami zosilňovača, najvýhodnejšie je využiť tzv. Rollettov koeficient stability K.

Z komplexných hodnôt S-parametrov ho možno vypočítať podľa rovnice [\(15\)](#page-21-0), pričom platí, že ak  $K > 1$ , zosilňovač je bezpodmienečne stabilný [1].

<span id="page-21-0"></span>
$$
K = \frac{1+|D|^2 - |S_{11}|^2 - |S_{22}|^2}{2|S_{12}S_{21}|} \tag{15}
$$

Kde:

$$
D = \det(S) = S_{11}S_{22} - S_{12}S_{21} \quad (16)
$$

# *1.2 Model bipolárneho tranzistora*

Základným aktívnym prvkom každého zosilňovača integrovaného na čipe je tranzistor. Návrh zosilňovača v tejto práci je určený pre technológiu BiCMOS, ktorá umožňuje výrobu bipolárnych aj MOSFET tranzistorov na jednom čipe. To je výhodné najmä pre aplikácie kombinujúce rýchle analógové obvody s digitálnymi obvodmi s nízkou spotrebou. Pre návrh vysokofrekvenčného širokopásmového zosilňovača boli použité bipolárne tranzistory, pre ktoré sa predpokladajú lepšie vysokofrekvenčné vlastnosti v porovnaní s MOSFET.

Pre základné úvahy a výpočty pri návrhu zosilňovača je vhodné používať model tranzistora. Tento model by mal byť jednoduchý kvôli uľahčeniu výpočtov, zároveň však musí obsahovať toľko prvkov, aby dostatočne verne vystihoval správanie súčiastky. Presnejšie simulácie s použitím zložitých modelov sa vykonajú za pomoci počítača v príslušnom návrhovom prostredí. Keďže má byť návrh v tejto práci zameraný na zisk a šírku pásma zosilňovača, budeme ďalej uvažovať modely, ktoré popisujú tieto charakteristiky.

Kompletný náhradný obvod bipolárneho tranzistora pre malé signály podľa je na [Obr. 4.](#page-24-0)

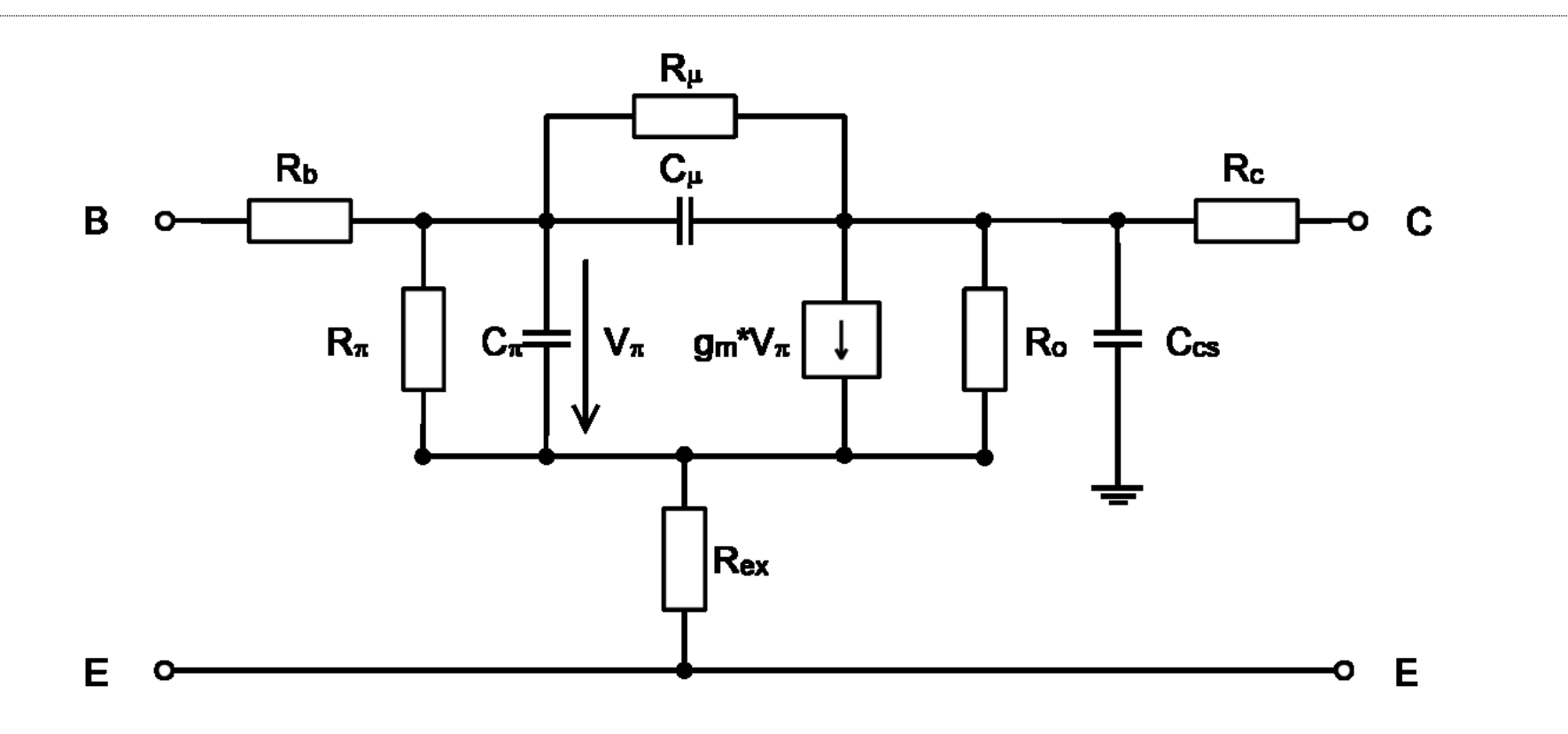

<span id="page-24-0"></span>**Obr. 4 Celkový model bipolárneho tranzistora pre malé signály**  Tento model tranzistora je značne komplikovaný, čo výrazne sťažuje výpočty, najmä ak je v obvode zapojených viacero tranzistorov. Keďže

hodnota R<sub>ex</sub> je podľa malá (1 až 3 Ω), rovnako aj hodnota R<sub>c</sub> (20 – 500 Ω) v porovnaní s veľkou hodnotou Ro, môžeme pre zjednodušenie pri malých hodnotách kolektorového prúdu tieto odpory zanedbať. Ak zanedbávame R<sub>c</sub>, potom je aj vplyv kapacity C<sub>cs</sub> (kapacita medzi kolektorom a substrátom, niekoľko fF) zanedbateľný. Taktiež odpor R<sup>μ</sup> nadobúda vysoké hodnoty (desiatky MΩ) a je možné ho zanedbať. Takýmto zjednodušením dostávame hybridný π-model bipolárneho tranzistora [\(Obr. 5\)](#page-26-0).

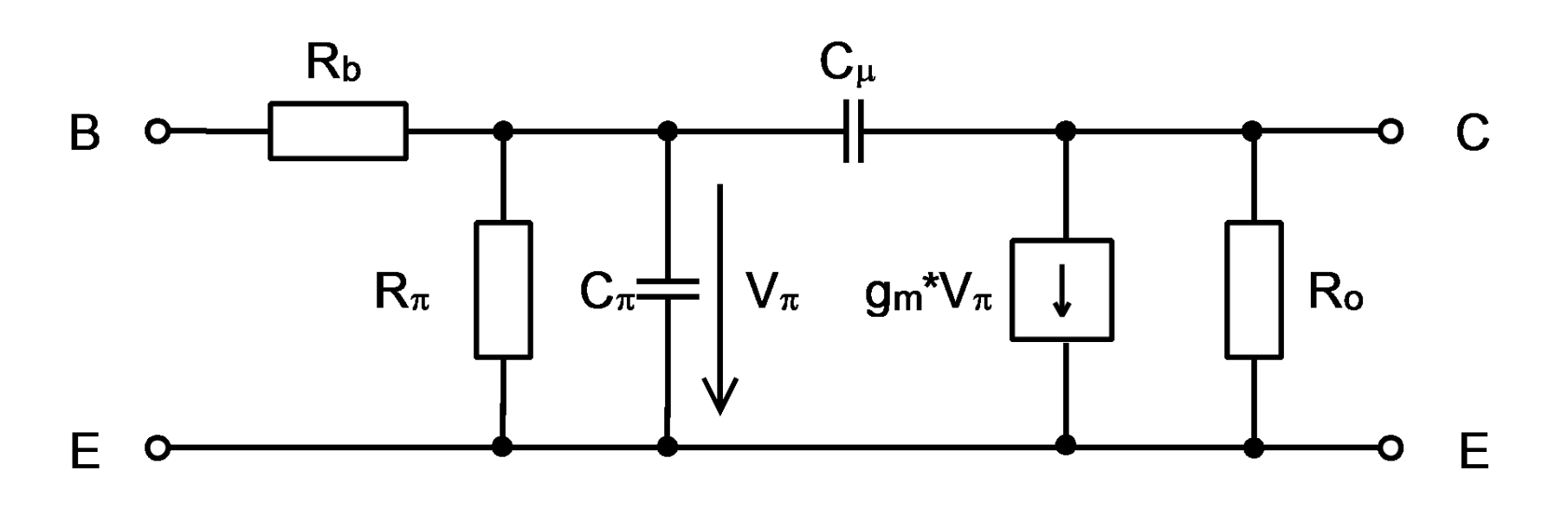

**Obr. 5 Hybridný π-model bipolárneho tranzistora**

<span id="page-26-0"></span>Parametre prvkov tohto modelu bipolárneho tranzistora závisia od technológie výroby, jeho rozmerov a pracovného bodu. Z týchto hodnôt je možné ich vypočítať nasledovne:

$$
g_m = \frac{qI_c}{kT}
$$
  
\n
$$
R_{\pi} = \frac{\beta}{g_m} = \frac{kT}{I_b q}
$$
  
\n
$$
C_{\pi} = g_m \tau_f = \frac{g_m}{2\pi f_T}
$$
  
\n
$$
C_{\mu} = \frac{C_{\mu 0}}{\left(1 - \frac{U_{bc}}{U_d}\right)^n}
$$
  
\n
$$
R_o = \frac{U_A}{I_c}
$$
 (17)

Kde:

g<sup>m</sup> je transkonduktancia (prenosová vodivosť, strmosť) tranzistora,

q je elementárny náboj, q =  $1,6.10^{-19}$  C

I<sup>c</sup> je kľudový kolektorový prúd tranzistora,

k je Boltzmanova konštanta, k =  $1,38.10^{-23}$  J/K

- T je temodynamická teplota,
- β je prúdový zosilňovací činiteľ
- I<sup>b</sup> je kľudový bázový prúd

τ<sub>f</sub> je dopredný čas prechodu nosičov náboja bázou, τ<sub>f</sub> =  $(2\pi f_T)^{-1}$ 

 $f<sub>T</sub>$  je tranzitná frekvencia tranzistora

Cμ0 je kapacita priechodu kolektor-báza bez napätia

Ubc je napätie v smere báza-kolektor

U<sup>d</sup> je difúzne napätie priechodu báza-kolektor

n je empirická konštanta nadobúdajúca hodnoty 0,2 až 0,5

U<sup>A</sup> je Earlyho napätie.

Hodnota odporu R<sup>b</sup> je daná výrobcom tranzistora, závislá od jeho plochy.

Z modelu tranzistora je zrejmé, že na šírku pásma majú najväčší vplyv kapacity  $C_{\pi}$  a  $C_{\mu}$ . Kapacita  $C_{\pi}$  spolu s odpormi R<sub>b</sub> a R<sub> $\pi$ </sub> tvoria dolný priepust pre vstupný signál, čím na vysokých frekvenciách znižujú napätie  $V_{\pi}$ riadiace kolektorový zdroj prúdu. Kapacita C<sup>μ</sup> medzi kolektorom a bázou

zavádza pre vysoké frekvencie zápornú spätnú väzbu, čím taktiež znižuje zosilnenie. Vzhľadom na jej malú hodnotu (niekoľko fF,  $C_{\pi}$  nadobúda hodnoty až do 1 pF) je však jej vplyv menší.

Z uvedeného vyplýva, že pre dosiahnutie čo najvyššieho zisku a šírky pásma zosilňovača je potrebné vhodne zvoliť typ tranzistora a jeho výrobné parametre nastaviteľné v danej technológii. Rovnako dôležitá je však aj voľba pracovného bodu a zapojenia zosilňovača, v podstatnej miere ovplyvňujúca dosiahnuteľné vlastnosti.

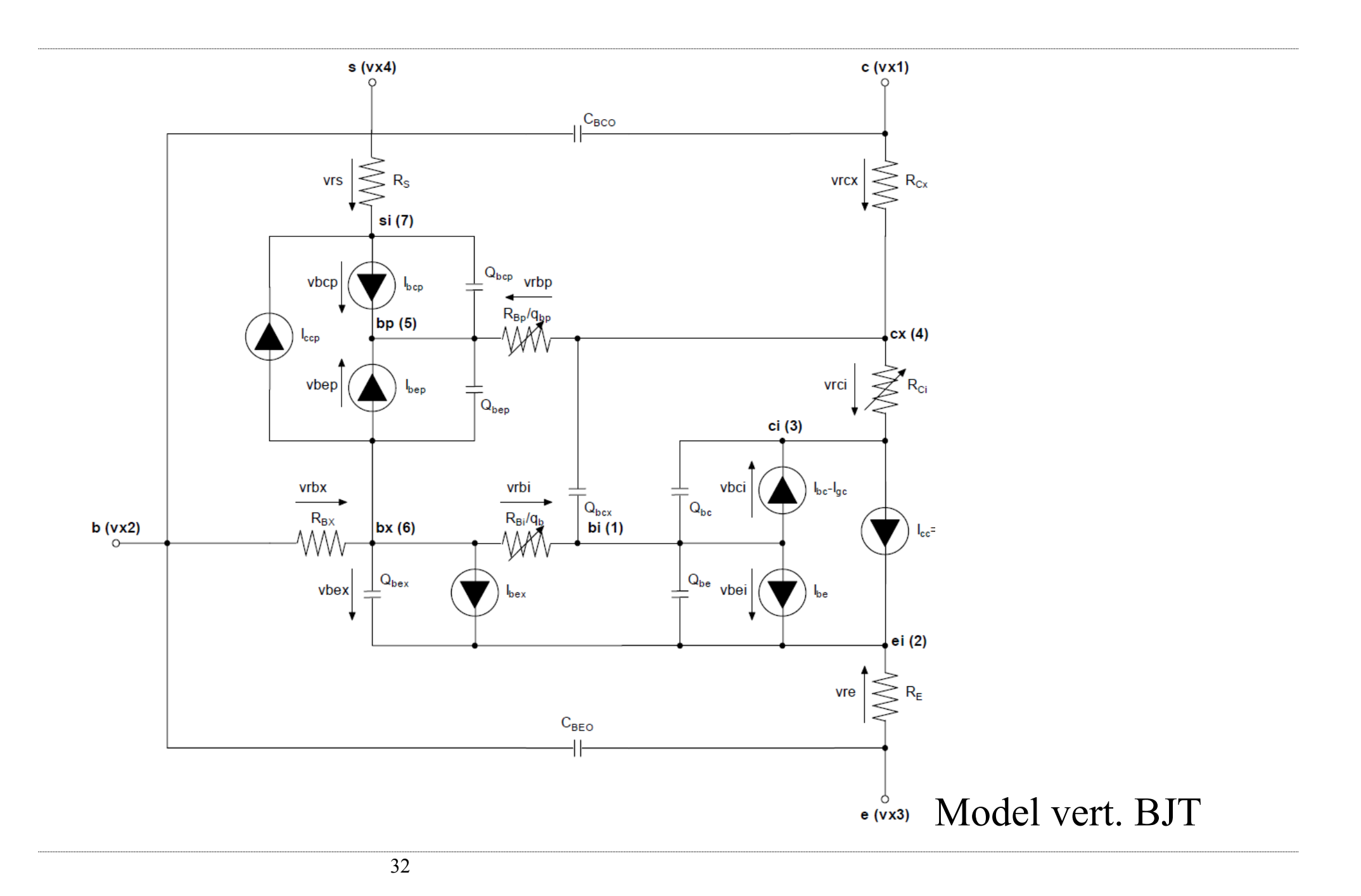

# **2 Výsledky simulácií**

Pred tvorbou layoutu boli na navrhnutom obvode v návrhovom prostredí Mentor Graphics prevedené simulácie jednosmerného pracovného bodu (.DCOP), jednosmerná analýza (.DC), striedavá analýza (.AC) a šumová analýza (.NOISE). Simuláciou boli tiež overované dynamické vlastnosti a harmonické skreslenie zosilňovača, ich zhrnutie je v kap. [3.5](#page-64-0) [Obr. 20](#page-67-0) a [Tab. 1](#page-73-0) spolu s výsledkami post-layout simulácií.

# *2.1 .DCOP analýza*

Kľudový kolektorový prúd T1 je 11,5 mA, T2 13,96 mA. Prúdy sú pomerne vysoké, z čoho vyplýva aj vysoká spotreba zosilňovača 84,3 mW

zo zdroja 3,3 V, avšak až so zvýšením týchto prúdov na uvedené hodnoty sa podarilo nájsť výhodný kompromis medzi ostatnými vlastnosťami zosilňovača. Vysoké prúdy a tepelný výkon zosilňovača súvisiaci s nimi bude potrebné brať do úvahy pri návrhu rozmiestnenia prvkov na čipe (layoutu), prípadne bude potrebné upraviť nastavenie pracovného bodu na prijateľnejšie hodnoty. Voľba hodnôt obvodových prvkov je podrobnejšie popísaná v kapitole.

# *2.2 .DC analýza*

Pri .DC analýze sa simulujú jednosmerné parametre obvodu, najmä jednosmerná prenosová funkcia, teda závislosť výstupného napätia od

vstupného. Táto simulácia sa vykonáva pri nahradení vstupného FOUR zdroja signálu zdrojom DC, pre ktorý nastavíme vhodný rozsah jednosmerného napätia, v ktorom sa bude charakteristika zisťovať. Taktiež je potrebné vyradiť oddeľovaciu kapacitu, ktorá by jednosmerný signál blokovala. Výsledná charakteristika je na [Obr. 6.](#page-35-0)

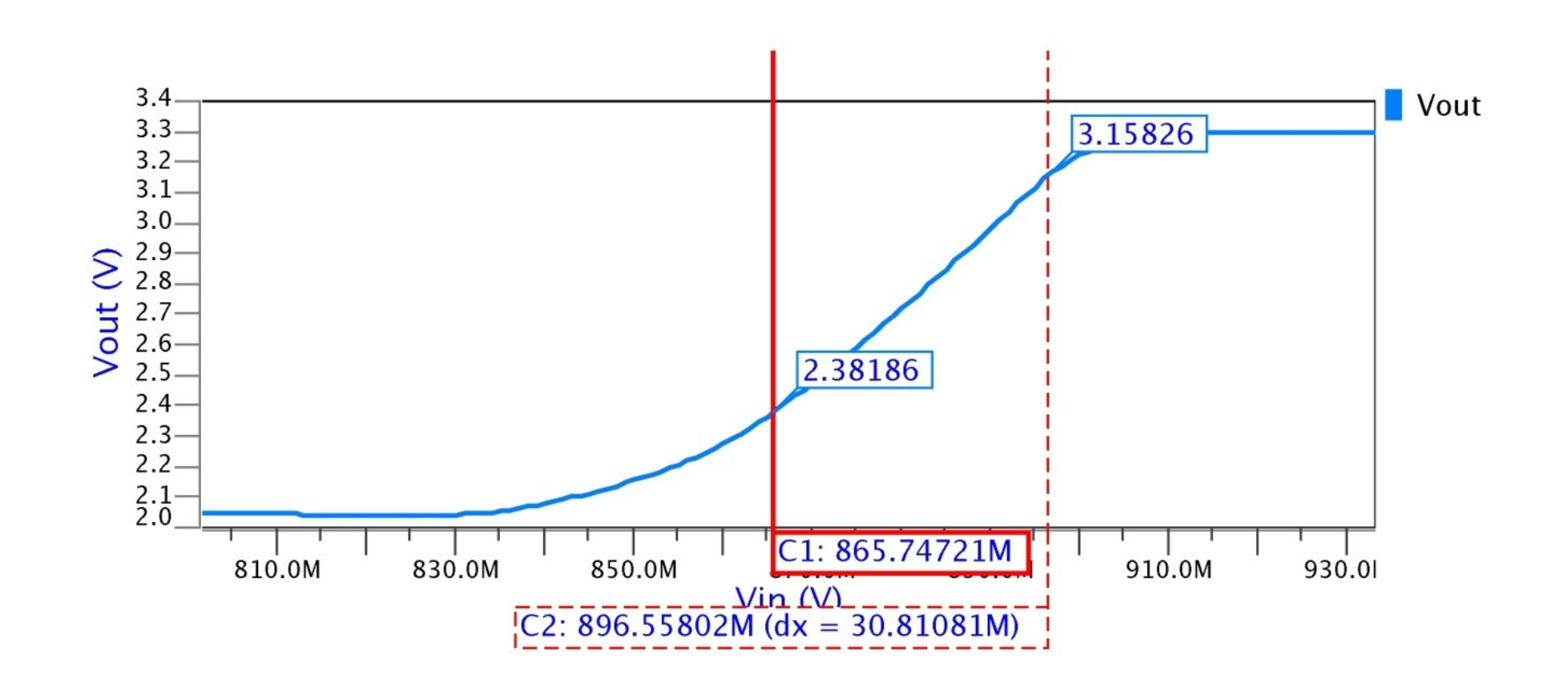

#### <span id="page-35-0"></span>**Obr. 6 Jednosmerná prenosová funkcia**
Z jednosmernej prenosovej funkcie si všímame najmä rozsah lineárnej časti grafu (na [Obr. 6](#page-35-0) vyznačená kurzormi). Z obrázku je zrejmý rozsah vstupných napätí, pre ktoré sa zosilňovač správa takmer lineárne 866 – 897 mV a im zodpovedajúcich výstupných napätí 2,38 – 3,16 V. Jednosmerný posun napätí je daný nastavením pracovného bodu tranzistora a pre striedavé signály je oddelený väzobnými kapacitami. Tiež je možné určiť napäťové zosilnenie pre jednosmerný signál vypočítaním smernice lineárnej časti charakteristiky nasledovne:

$$
A = \frac{\Delta y}{\Delta x} = \frac{3,158 - 2,382}{30,81 \cdot 10^{-3}} = 25,19
$$
 (21)

Kde: A je napäťové zosilnenie pre jednosmerný signál

 $\Delta y$  je rozdiel hodnôt výstupného napätia

 $\Delta x$  je rozdiel hodnôt vstupného napätia

## <span id="page-37-0"></span>*2.3 .AC analýza*

AC analýza zisťuje parametre obvodu z hľadiska prenosu striedavého signálu. V tejto práci sa zaoberáme najmä S-parametrami zosilňovača. Grafy S-parametrov s vyznačením hodnôt na frekvencii s maximálnym ziskom a na konci frekvenčného pásma v decibelovej miere sú na [Obr. 7.](#page-39-0) [Obr. 8](#page-40-0) znázorňuje pre porovnanie frekvenčnú závislosť napäťového zisku zosilňovača vypočítanú analyticky zovšeobecnenou metódou uzlových napätí podľa kap. pomocou výpočtového prostredia Matlab s použitím modelu tranzistora podľa kapitoly [1.2.](#page-22-0) Program pre výpočet je v . Vypočítaná šírka pásma aj zisk približne zodpovedá výsledku simulácie, omnoho výraznejšie sa však prejavuje vplyv kapacity C1 na konci pásma. Po zmenšení hodnoty C1 vo výpočte na 0,1 pF sa vypočítaný priebeh viac približuje simulácii, odstráni sa výrazný vzostup zisku okolo 20 GHz. Rozdiely medzi simuláciou a výpočtom môžu byť spôsobené použitím zjednodušeného modelu tranzistora, prípadne tiež použitím približných hodnôt niektorých parametrov modelu, ktoré v.

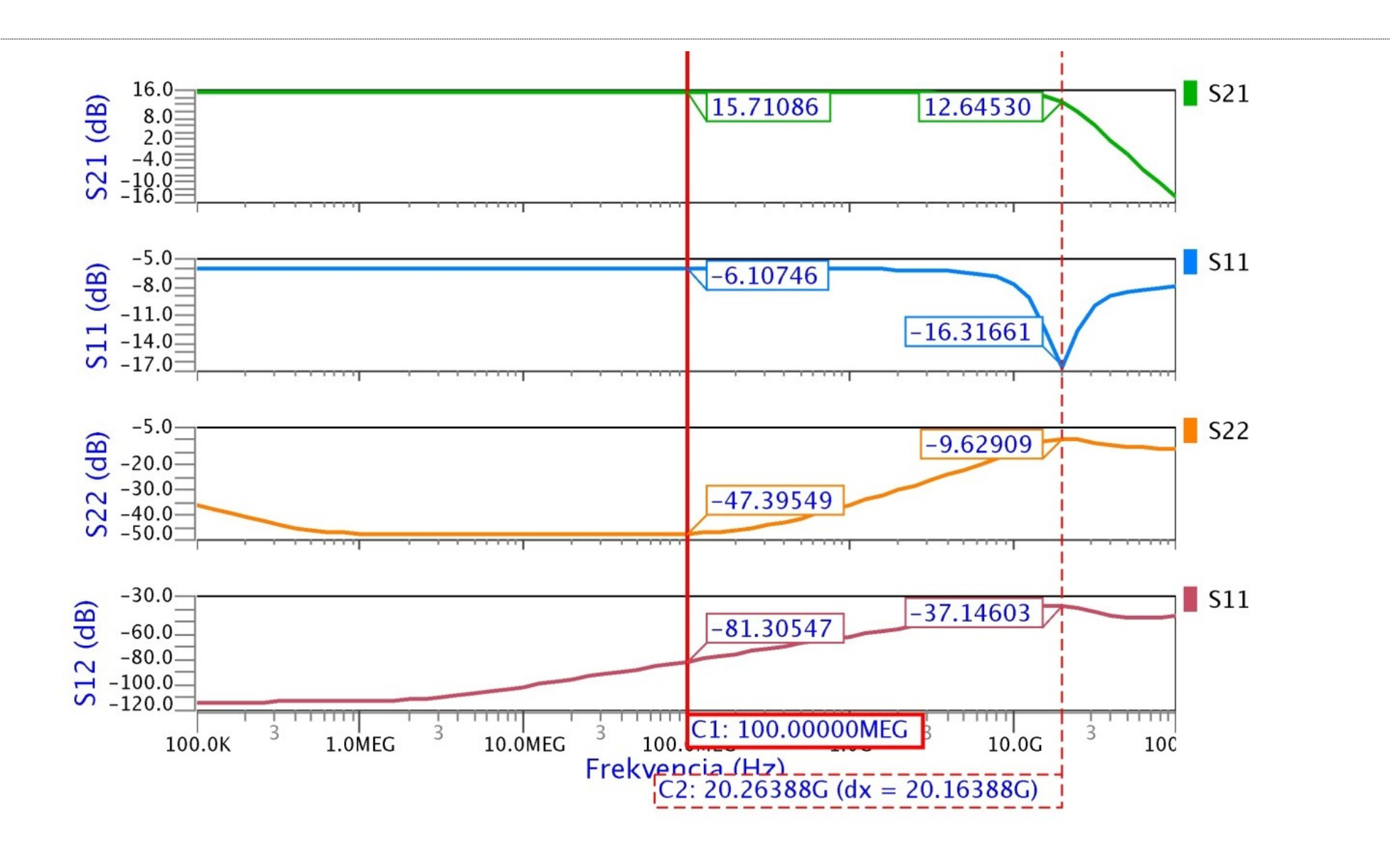

<span id="page-39-0"></span>**Obr. 7 Výsledky AC analýzy - S-parametre** 

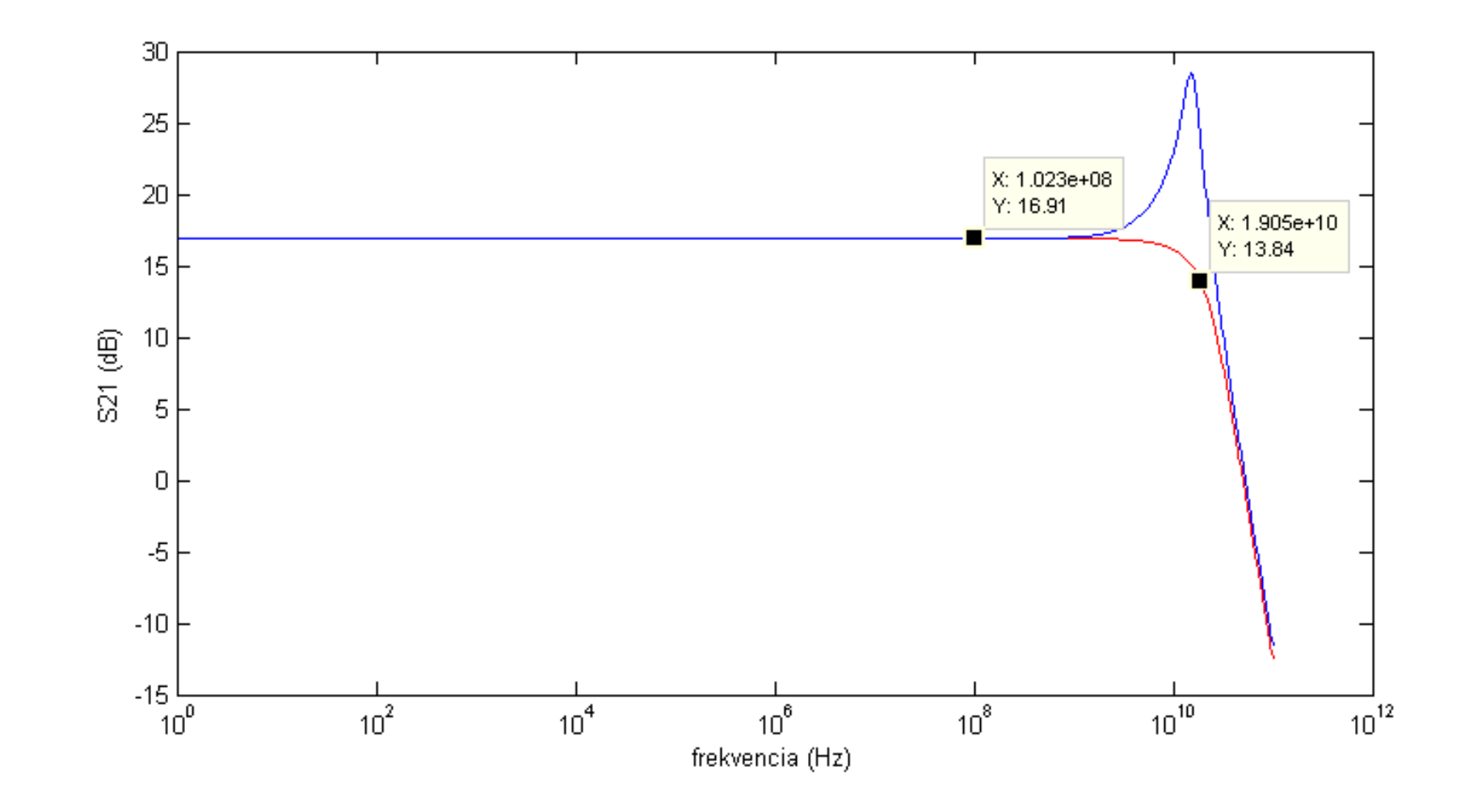

<span id="page-40-0"></span>**Obr. 8 Vypočítaný priebeh S21, červená pre C1 = 0,1 pF, modrá C1 = 0,4** 

**pF**

Zosilňovač dosahuje maximálny zisk  $S_{21} = 15,7$  dB na frekvencii 100 MHz, pokles zisku o 3 dB nastáva pri 20,2 GHz [\(Obr. 7\)](#page-39-0). Zosilnenie je rovnomerné v celom frekvenčnom pásme, s miernym zvlnením na konci pásma spôsobeným vplyvom kapacity C1, ktorá rozširuje pásmo o niekoľko GHz. Tento vplyv sa prejavuje aj u ostatných S-parametrov. Spätný prenos S<sup>12</sup> je v celom pásme pod -37 dB, zhoršuje sa s rastúcou frekvenciou. Koeficient odrazu na vstupe S<sub>11</sub> nespĺňa požiadavku stanovenú pri návrhu obvodu na max. hodnotu -15 dB, dosiahnutá hodnota okolo -6 dB znamená približne polovičný odraz vstupného signálu. Koeficient odrazu na výstupe S<sup>22</sup> je prijateľný, hoci na konci pásma rastie na -9,6 dB, čím tiež prekračuje hodnotu požadovanú na začiatku návrhu. Toto zhoršenie môže byť sčasti

kompenzované zlepšením S<sub>11</sub> na konci pásma. Smithov diagram S<sub>11</sub> a S<sub>22</sub> je na [Obr. 9.](#page-42-0)

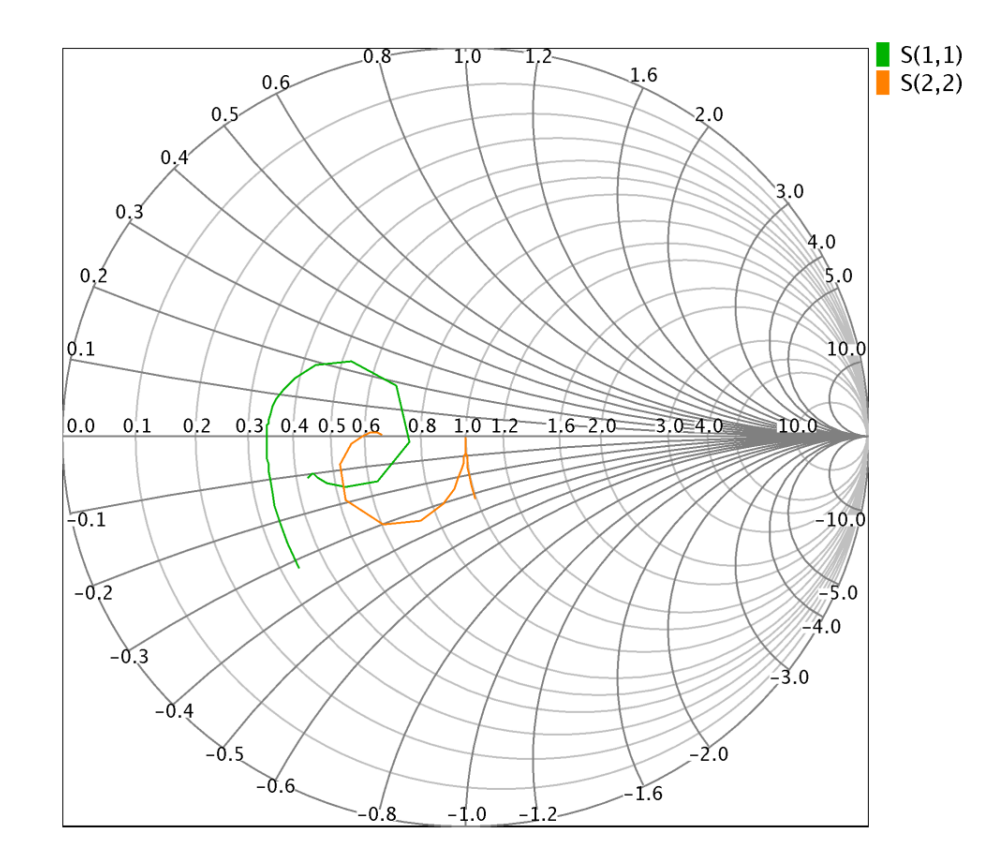

<span id="page-42-0"></span>**Obr. 9 Smithov diagram S<sup>11</sup> a S<sup>22</sup>**

Vypočítaný graf koeficientu stability podľa kap. [1.1.6](#page-20-0) je na [Obr. 10.](#page-43-0) Pre lepšiu čitateľnosť grafu je koeficient stability zobrazený v decibeloch. Keďže neklesá pod 10 dB, je v celom pásme väčší ako 1 a zosilňovač je stabilný.

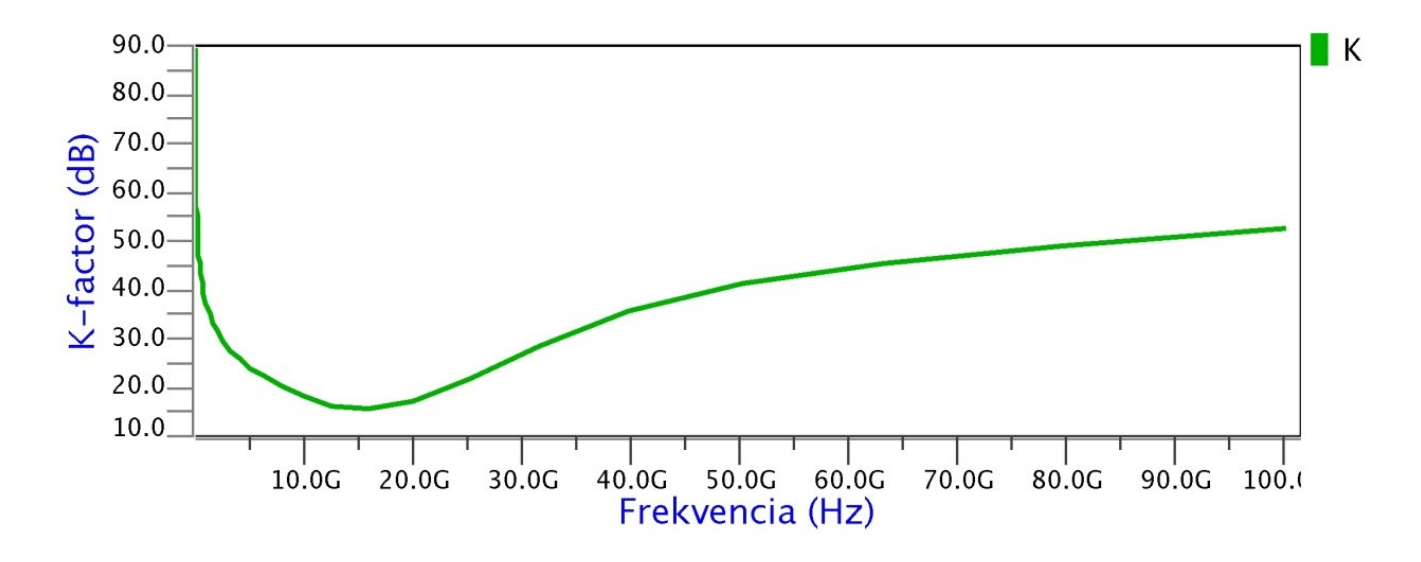

<span id="page-43-0"></span>**Obr. 10 Rollettov koeficient stability**

# *2.4 .NOISE analýza*

NOISE analýza zisťuje šumové vlastnosti obvodu, ktoré pre nás vyjadruje šumové číslo ([Obr. 11\)](#page-45-0). Zosilňovač dosahuje minimálne šumové číslo 2,6 dB, ku koncu pásma stúpa do 6,1 dB.

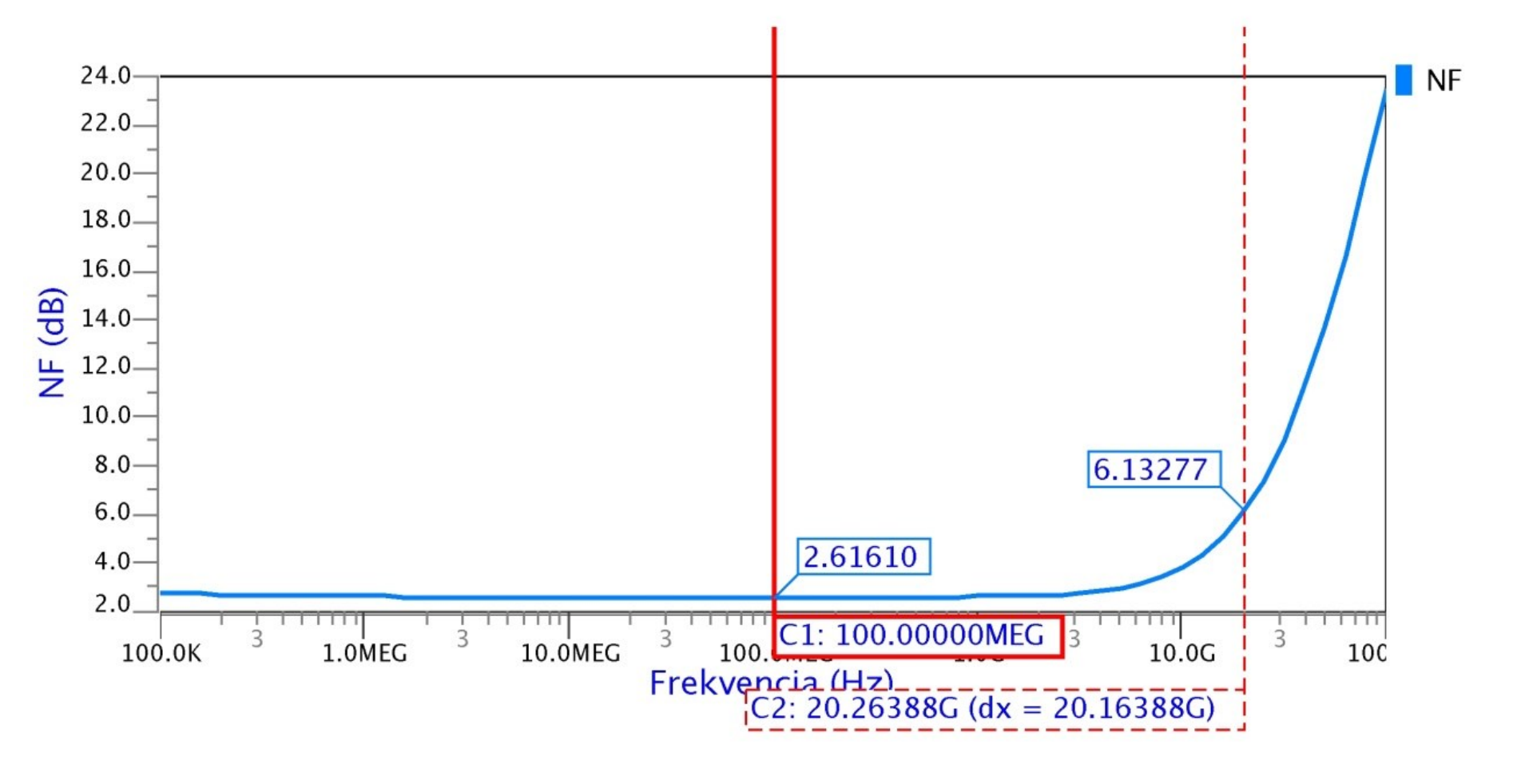

# <span id="page-45-0"></span>**Obr. 11 Šumové číslo zosilňovača**

# **3 Výsledky post-layout simulácií**

Nasledujúcim krokom pri návrhu čipu v prostredí Mentor Graphics je extrakcia parazitných parametrov čipu (PEX analýza), vytvorenie symbolu reprezentujúceho celý navrhnutý obvod vrátane parazitných vplyvov a následné simulácie pre zistenie predpokladaných výsledných vlastností obvodu nazývané post-layout simulácie. Na navrhovanom čipe boli prevedené simulácie .DC, .AC, .NOISE, prechodová (.TRAN) analýza s následnou FFT a .SST analýza s extrakciou harmonického skreslenia a dynamických rozsahov. Výsledky post-layout simulácií sú ďalej zväčša uvádzané v grafoch spolu s pre-layout simuláciami z kapitoly [2](#page-32-0) pre jednoduchšie porovnanie.

#### *3.1 .DC analýza*

Na [Obr. 12](#page-48-0) je graf .DC analýzy obvodu na čipe v porovnaní s pre-layout simuláciou z kap. [2.2](#page-33-0). Je tu zreteľné zníženie zosilnenia obvodu prejavujúce sa menšou strmosťou charakteristiky. Jednosmerné zosilnenie vypočítame rovnako ako v kap. [2.2:](#page-33-0)

$$
A = \frac{\Delta y}{\Delta x} = \frac{3,128 - 2,428}{44,07 \cdot 10^{-3}} = 15,88
$$
 (22)

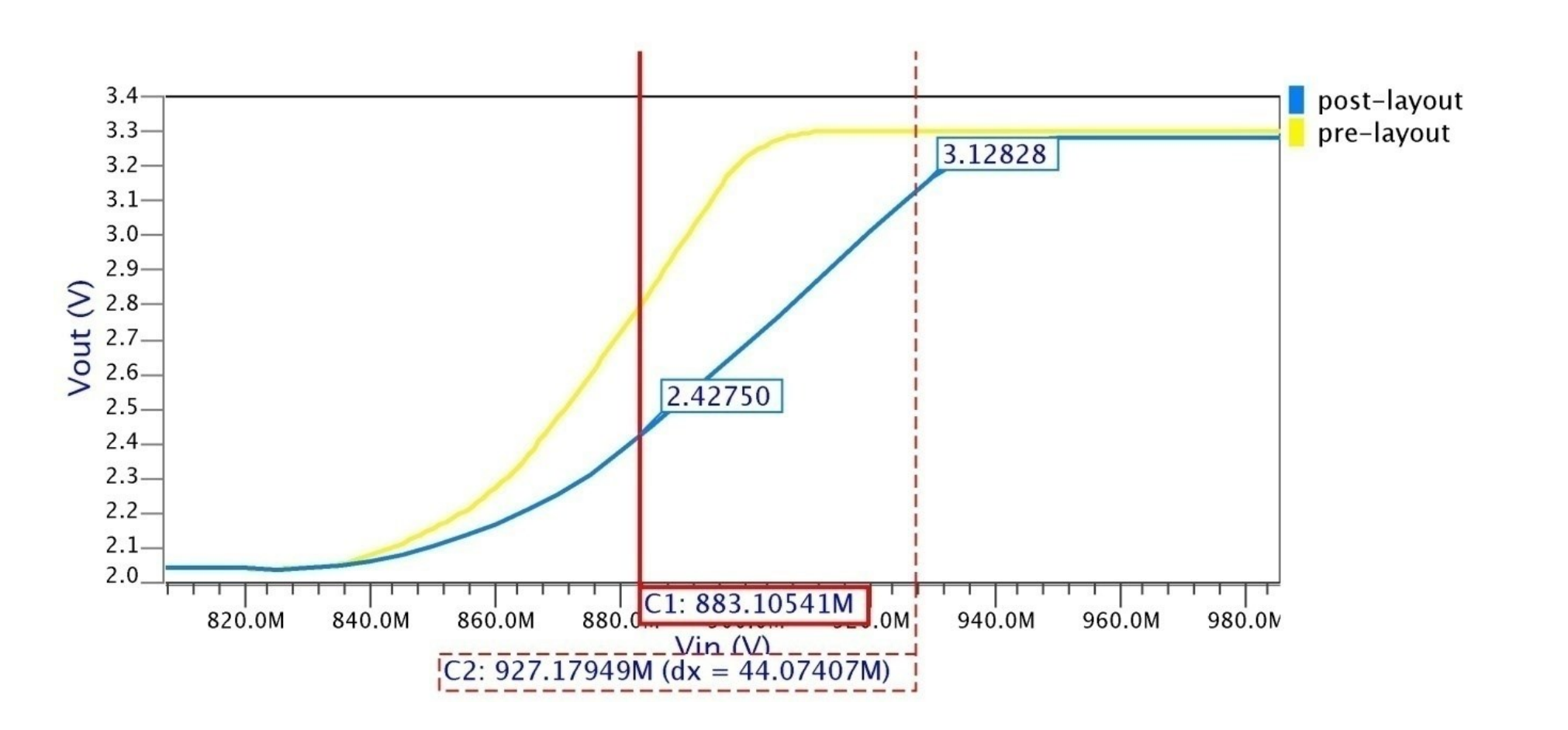

<span id="page-48-0"></span>**Obr. 12 Porovnanie DC prenosových charakteristík pred a po layoute**

#### *3.2 .AC analýza*

Striedavá (.AC) analýza bola prevedená rovnako ako v kapitole [2.3.](#page-37-0) Na [Obr. 13](#page-50-0) sú zobrazené priebehy parametra  $S_{21}$  pred (výsledok simulácie z kap. [2.3\)](#page-37-0) a po parazitnej extrakcii. Na obrázku je zrejmé zhoršenie vysokofrekvenčných vlastností po započítaní parazitných vplyvov do simulácie. Maximálny zisk poklesol o približne 1,3 dB na 14,3 dB, šírka pásma zosilňovača sa zmenšila z 20,2 GHz na 14,5 GHz.

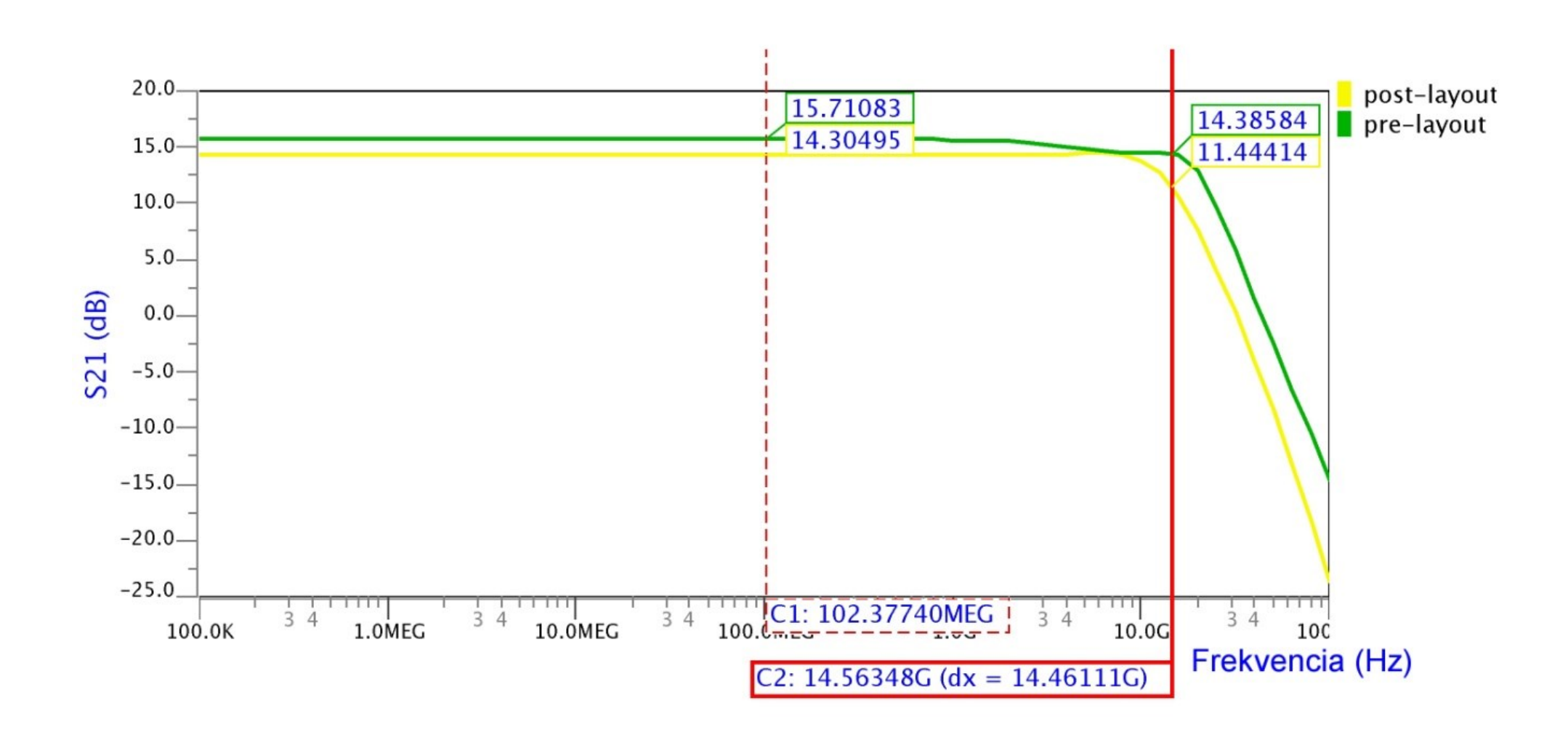

<span id="page-50-0"></span>**Obr. 13 Porovnanie S<sup>21</sup> pred a po parazitnej extrakcii**

Na [Obr. 14](#page-52-0) sú znázornené priebehy ostatných rozptylových parametrov S<sub>11</sub>, S<sup>22</sup> a S<sup>12</sup> v porovnaní s pre-layout hodnotami. Impedančné prispôsobenie na vstupe S11sa značne zlepšilo na prijateľných -10 dB z pôvodnej hodnoty -6 dB, minimum klesá až k -36 dB. Výstupné prispôsobenie S $_{22}$ sa zhoršilo miestami až o 16 dB, pri nízkych hodnotách však toto zhoršenie nie je až tak závažné. Najhoršie je na konci pásma, kde dosahuje maximum -8,5 dB. Koeficient spätného prenosu S<sup>12</sup> ostáva napriek vzrastu v celej šírke pásma pod -37 dB.

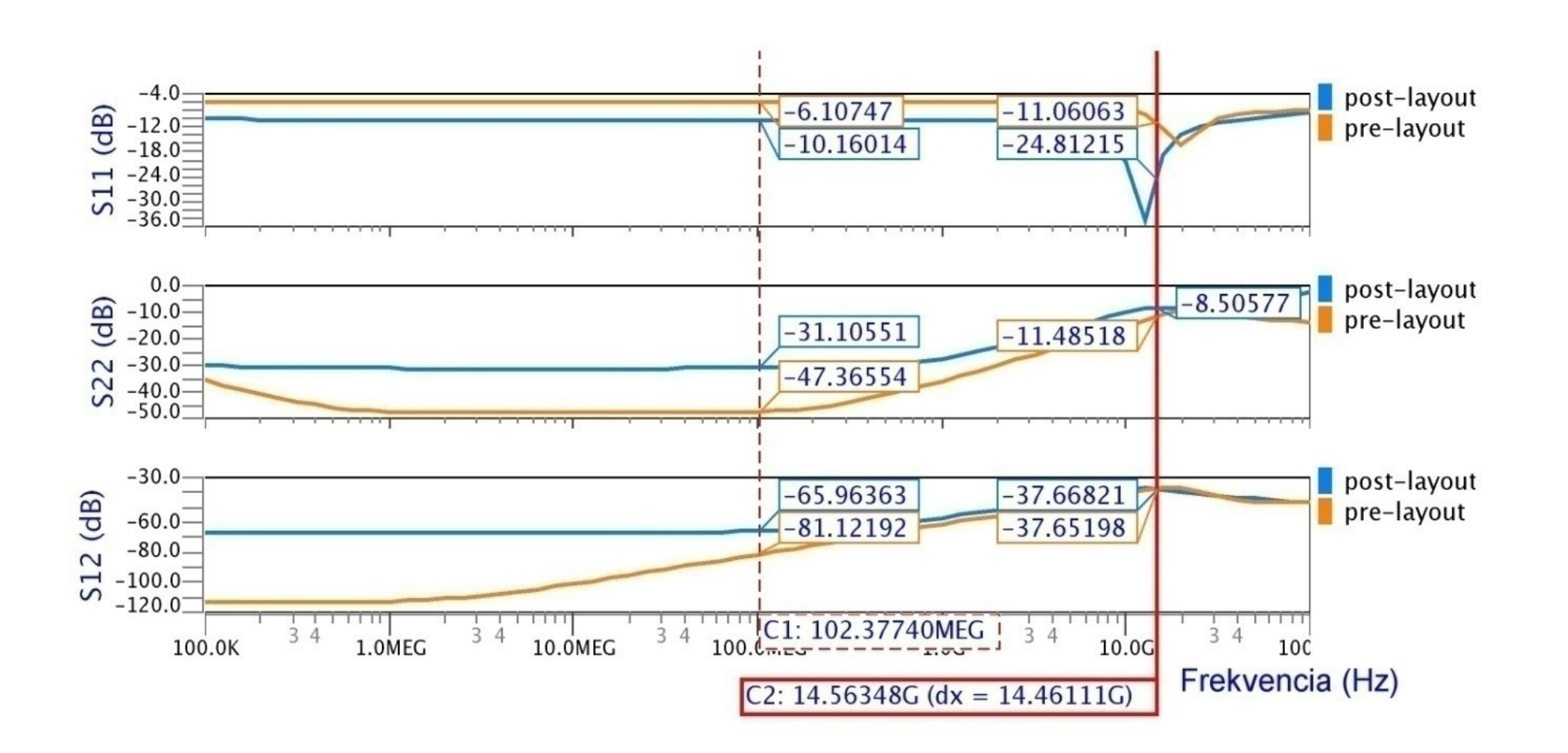

<span id="page-52-0"></span>**Obr. 14 Porovnanie pre- a post-layout simulácií parametrov S11, S<sup>22</sup> a** 

**S12**

[Obr. 15](#page-54-0) znázorňuje Smithov diagram parametrov  $S_{11}$  a  $S_{22}$ . Je na ňom viditeľné posunutie reálnej zložky normovanej vstupnej impedancie k bodu 1 a rozvinutie výstupnej impedancie do kapacitnej oblasti pri vysokých frekvenciách mimo frekvenčného pásma zosilňovača vplyvom parazitných prvkov.

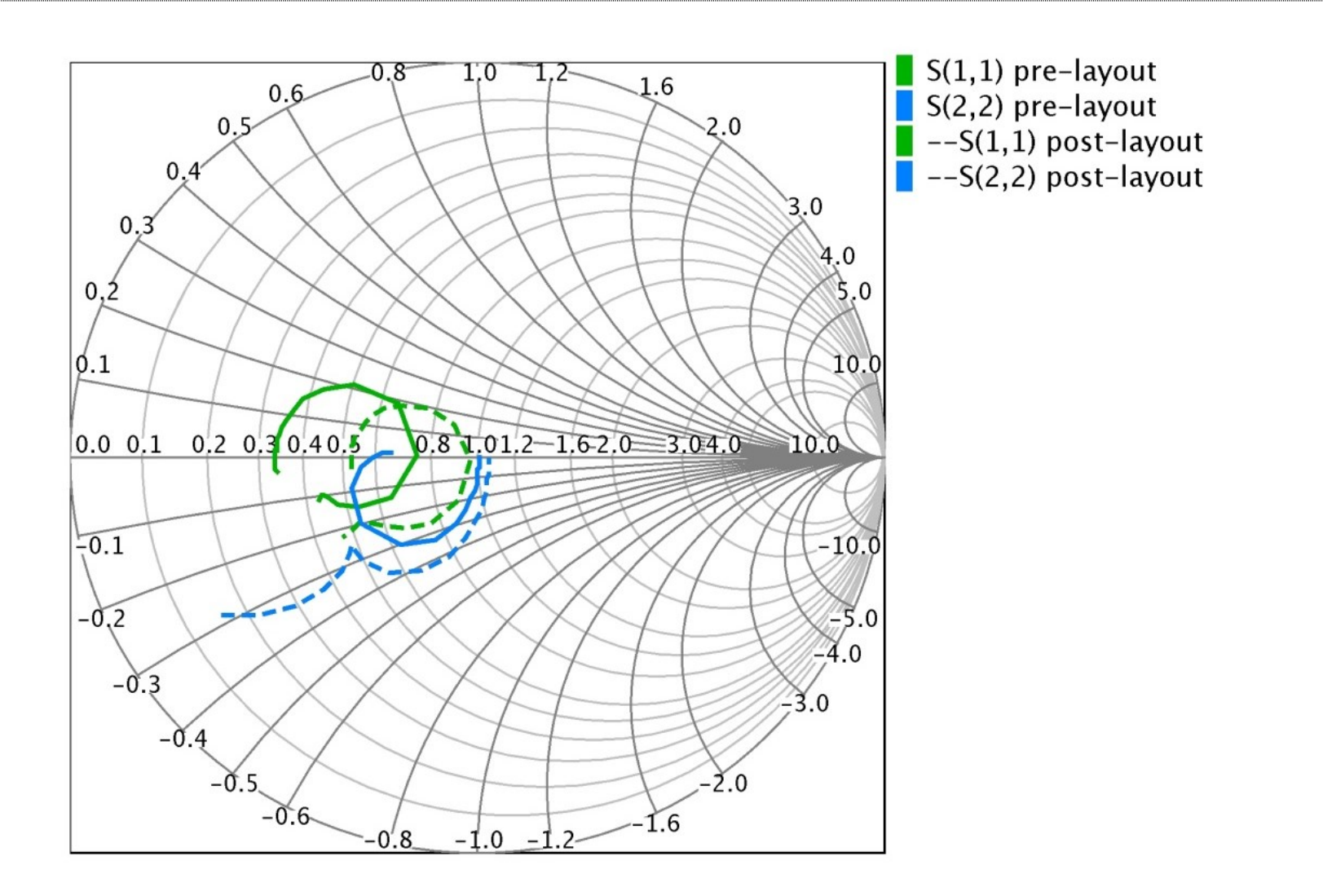

<span id="page-54-0"></span>**Obr. 15 Smithov diagram S<sup>11</sup> a S22, post-layout prerušovane**

Z priebehov S-parametrov získaných z post-layout simulácií bol pre overenie stability zosilňovača vypočítaný Rollettov koeficient stability podľa rovnice [\(15\)](#page-21-0). Jeho priebeh v závislosti od frekvencie je na [Obr. 16](#page-56-0). Pre lepšiu čitateľnosť grafu je uvedený v decibelovej miere. Keďže neklesá pod 15 dB, je v celom rozsahu frekvencií  $K > 1$  a zosilňovač je stabilný. Nie je tu viditeľná výrazná zmena oproti simuláciám bez parazitných vlastností čipu.

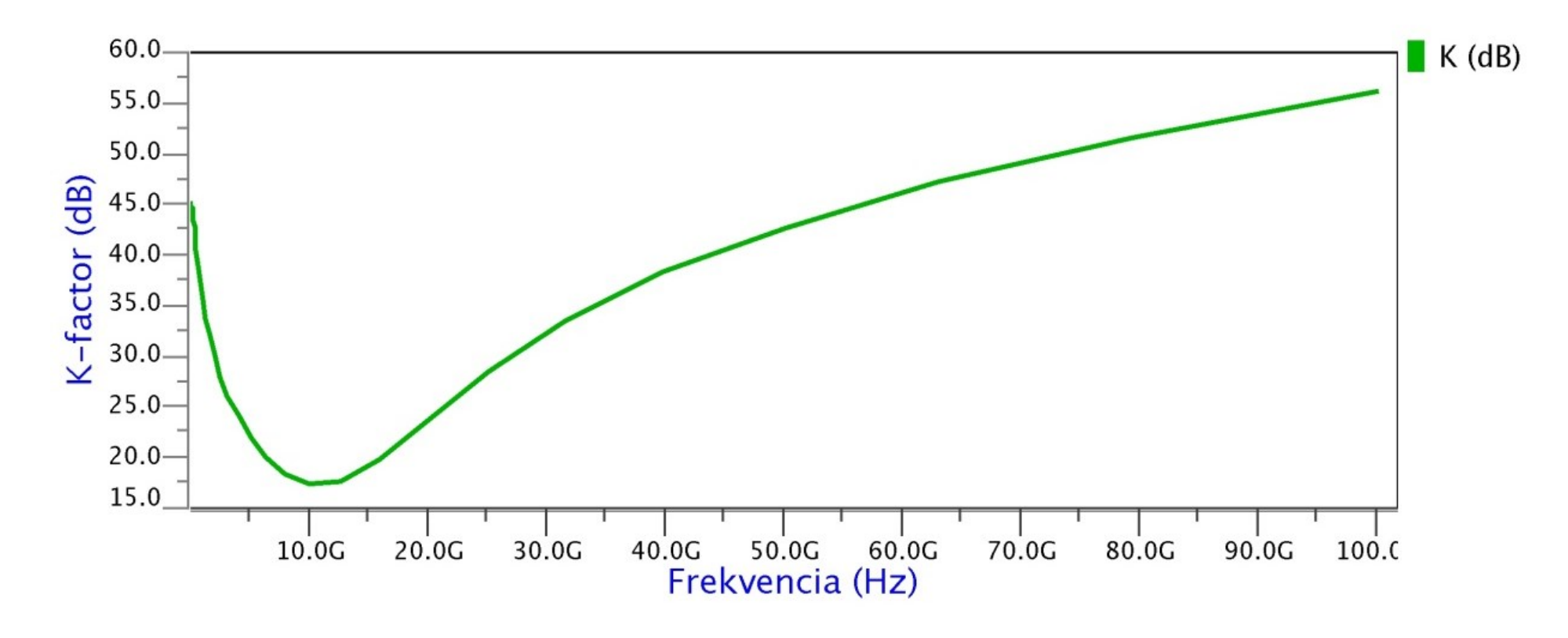

<span id="page-56-0"></span>**Obr. 16 Rollettov koeficient stability**

## *3.3 .NOISE analýza*

Pre vyšetrenie šumových vlastností navrhovaného čipu bola vykonaná šumová (.NOISE) analýza. Graf šumového čísla je na [Obr. 17.](#page-58-0) Z obrázka je zrejmé, že po zahrnutí parazitných parametrov do simulácie stúplo minimálne šumové číslo zosilňovača o 0,3 dB na 2,9 dB a najvyššia hodnota na konci pásma vzrástla o 0,8 dB na 5,5 dB. Kvôli zúženiu frekvenčného pásma je to však zdanlivé zníženie v porovnaní so 6,1 dB pri frekvencii 20,2 GHz pred layoutom.

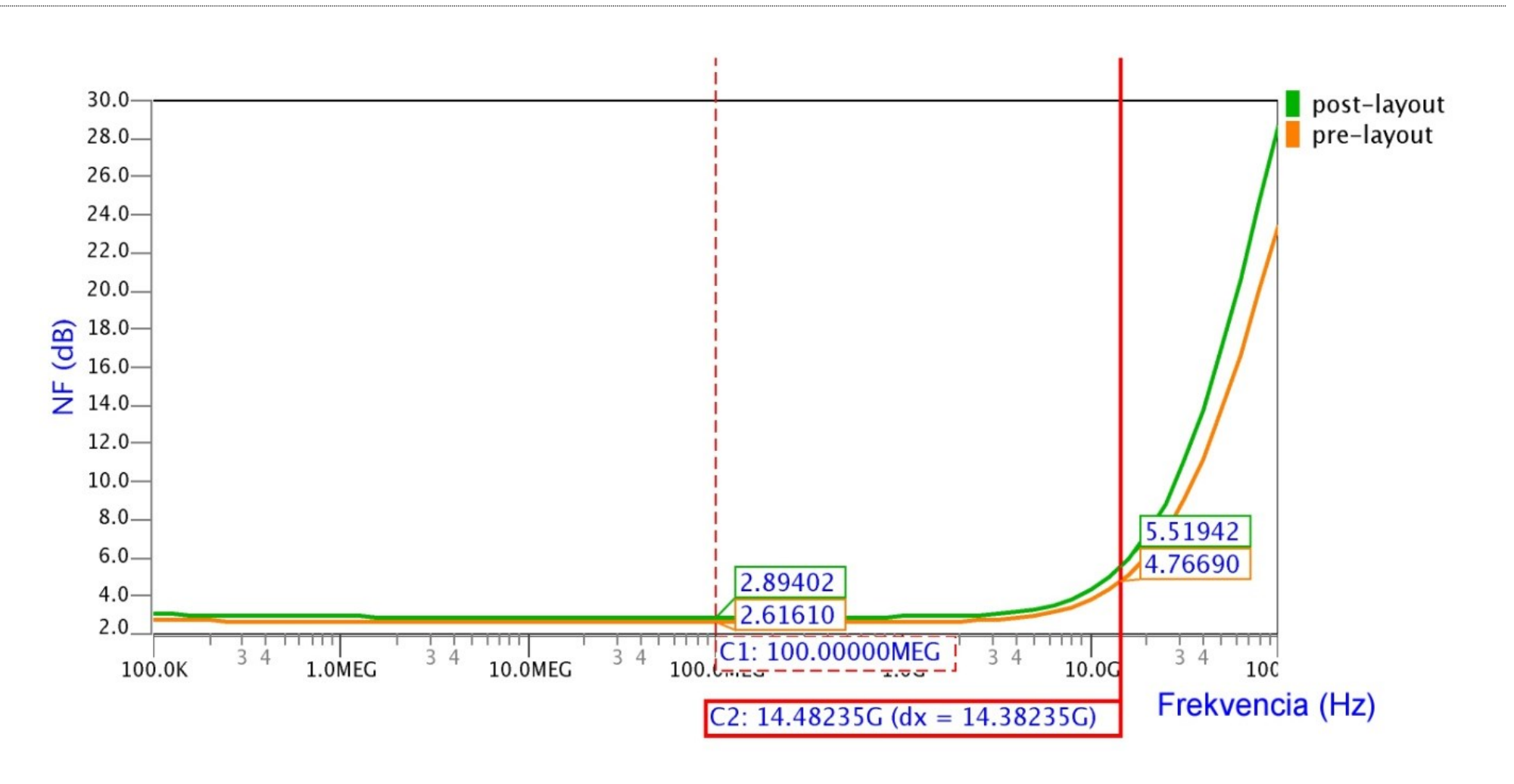

# <span id="page-58-0"></span>**Obr. 17 Šumové číslo zosilňovača**

## *3.4 .TRAN analýza*

Cieľom .TRAN analýzy je zistenie vlastností zosilňovača na základe analýzy časových priebehov signálov v obvode. Táto analýza je vhodná najmä pre zistenie nelineárnych skreslení a dynamického rozsahu zosilňovača z Fourierovej transformácie priebehov signálu na vstupe a výstupe.

[Obr. 18](#page-60-0) znázorňuje priebehy signálu v čase na vstupe a výstupe zosilňovača pri frekvencii 7 GHz a vstupnom výkone -30 dBm. Je tu možné sledovať rozdiel v amplitúde a fáze signálov spôsobený zosilnením a oneskorením signálu pri prechode obvodom. Zdanlivé viditeľné skreslenie

signálu je spôsobené najmä vzorkovaním zobrazenia v simulačnom programe.

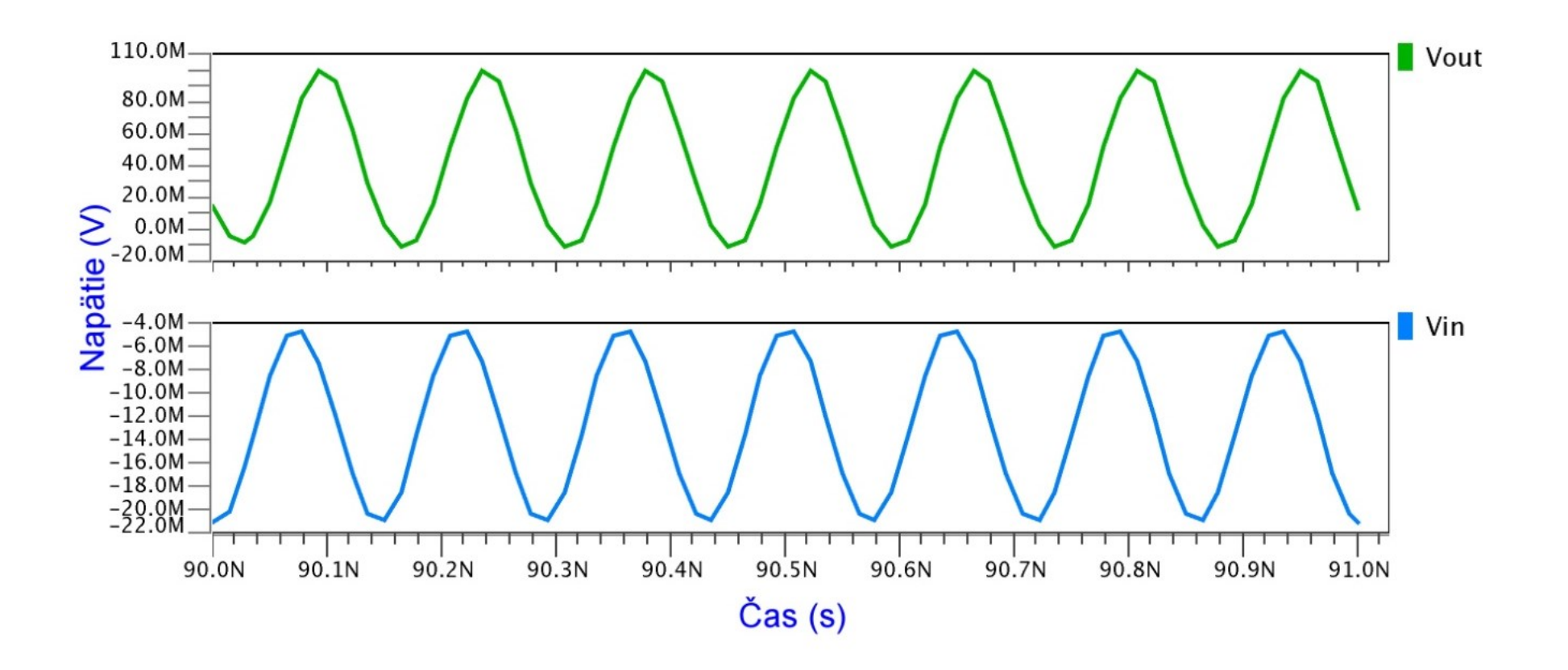

<span id="page-60-0"></span>**Obr. 18 Priebeh napätia na vstupe (Vin) a na výstupe (Vout)**

Priebehy získané .TRAN analýzou je následne možné previesť na frekvenčné spektrá signálov pomocou rýchlej Fourierovej transformácie (FFT). Spektrum výstupného signálu je na [Obr. 19.](#page-63-0) Je tu viditeľná základná zložka signálu na frekvencii 7 GHz s amplitúdou -25 dBV, tiež jednosmerná zložka viditeľná aj z [Obr. 18](#page-60-0). Ďalej sú zreteľné vyššie harmonické zložky výstupného signálu, najvýraznejšie na dvojnásobku (-52 dBV) a trojnásobku (-62 dBV) základnej frekvencie. Odčítaním týchto hodnôt pomocou kurzora alebo nástroja pre nájdenie lokálneho maxima a následným výpočtom podľa kapitoly [1.1.4.1](#page-11-0) je možné určiť celkové harmonické skreslenie zosilňovača THD. Ďalej je možné z odčítaných hodnôt základnej a ďalších harmonických zložiek určiť dynamický rozsah zosilňovača podľa kapitoly

[1.1.5.](#page-14-0) Napätia po prevedení na výkon vykresľujeme do grafu, lineárnu časť charakteristiky základnej zložky aproximujeme priamkou a hľadáme 1dB kompresný bod a bod zadržania 3. rádu. Tento spôsob je však menej presný a časovo náročný, preto na určenie THD a dynamického rozsahu využijeme možnosť SST analýzy, ktorú ponúka prostredie Mentor Graphics.

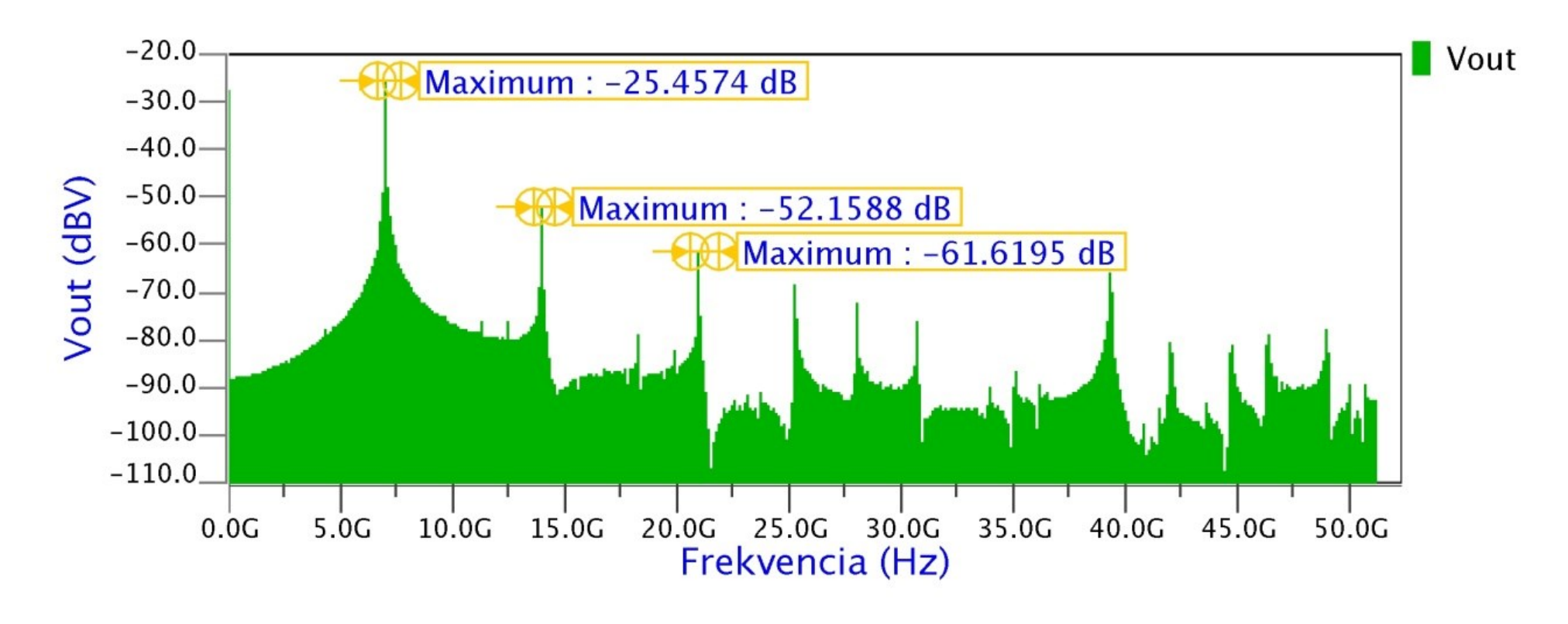

<span id="page-63-0"></span>**Obr. 19 Spektrum výstupného signálu**

## *3.5 .SST analýza*

SST (Steady-State Analysis, analýza ustáleného stavu) je podobná AC analýze, vyhodnocuje však správanie obvodu aj pre veľké signály. Umožňuje automatizovaný výpočet intermodulačných produktov, kompresných bodov, bodov zadržania a extrakciu S-parametrov pre veľké signály pri jedno- alebo viactónovom budení. To môžeme s výhodou použiť pre určenie skreslení a dynamického rozsahu namiesto pracného výpočtu z Fourierovej transformácie .TRAN analýzy.

Pred vykonaním tejto analýzy je potrebné vymeniť FOUR zdroj na výstupe zosilňovača za 50 Ω rezistor a nastaviť výkon zdroja na vstupe ako simulačný parameter v rozsahu výkonov, v ktorom chceme skúmať

vlastnosti obvodu. Taktiež je potrebné na zdroji nastaviť pracovnú frekvenciu. Rovnakú frekvenciu i počet harmonických zložiek použitých vo výpočtoch je tiež nutné nastaviť v parametroch simulácie. Podrobnejší postup nastavenia simulácie a programového výpočtu skreslenia a bodov výkonovej charakteristiky je uvedený v .

Po správnom nastavení a spustení simulácie nám program vypíše aj súradnice 1 dB kompresného bodu OP1DB (výstupný výkon) a IP1DB (vstupný výkon), v tomto prípade OP1DB =  $-1,5$  dBm a IP1DB =  $-$ 14,9 dBm. Z výstupnej súradnice a výstupného šumového výkonu zosilňovača vieme podľa kap. [1.1.5](#page-14-0) vypočítať jeho dynamický rozsah DR:

 $\text{Sum:} \quad P_n = 10 \cdot \log(FkT_0BG) + 30 \left[ dBm \right] = 10 \cdot \log(kT_0B) + F + G +$  $30 = 10 \cdot \log(1,38 \cdot 10^{-23} \cdot 290 \cdot 14,5 \cdot 10^{9}) + 3,6 + 14,3 + 30 =$  $-54,46$   $dBm(23)$ 

Dyn. rozsah:  $DR = P_{-1} - P_n = -1.5 - (-54.46) = 52.96 \, dB$  (24)

Graf THD v závislosti na vstupnom výkone je na [Obr. 20.](#page-67-0) V oblasti veľmi nízkych výkonov do -35 dBm sa skreslenie drží pod 1 %, potom však začína pomerne rýchlo rásť a hodnotu 5 % prekračuje pri vstupnom výkone - 23 dBm. Z grafu je tiež zjavné, že parazitné vlastnosti layoutu majú pozitívny vplyv na skreslenie, čo môže súvisieť so znížením zosilnenia po parazitnej extrakcii a teda nasýtením zosilňovača až pri vyššom vstupnom výkone.

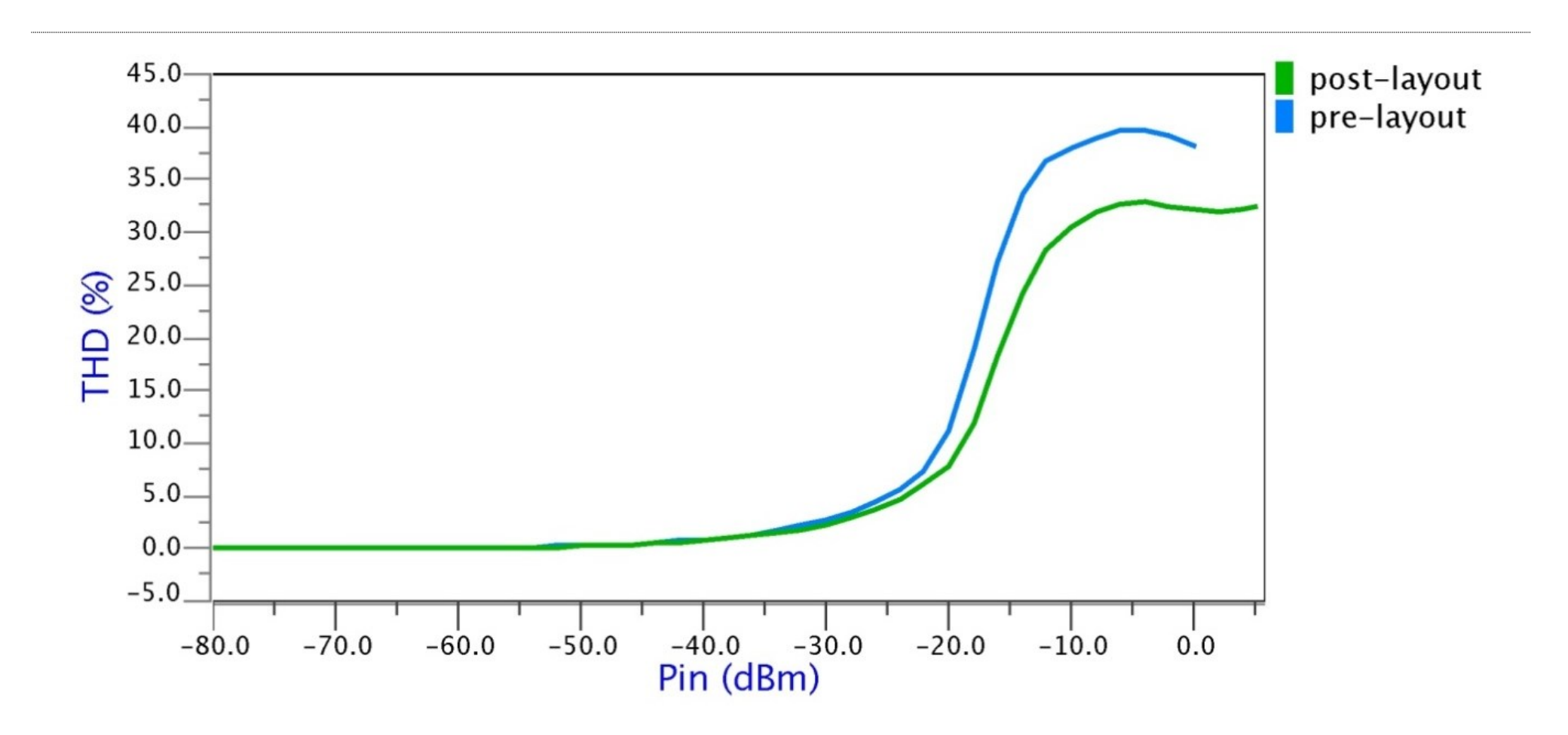

#### <span id="page-67-0"></span>**Obr. 20 Celkové harmonické skreslenie**

Ďalej je možné z .SST analýzy získať závislosť zosilnenia a výstupného výkonu od vstupného výkonu [\(Obr. 21\)](#page-68-0). Z tohto grafu je znovu možné pomocou kurzorov približne odčítať súradnice 1 dB kompresného bodu.

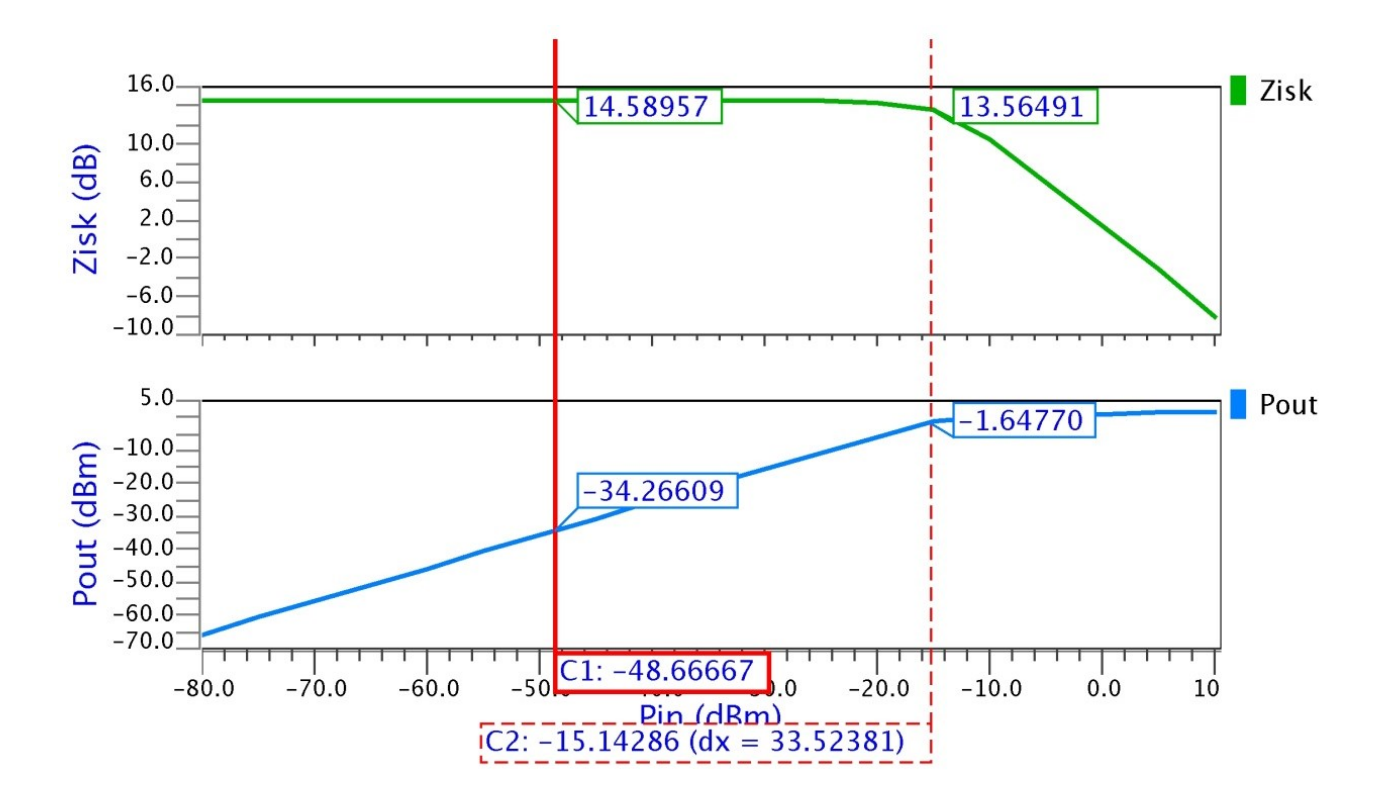

#### <span id="page-68-0"></span>**Obr. 21 Závislosť zisku a výstupného výkonu od vstupného výkonu**

Po nastavení dvojtónového budenia môžeme simuláciou určiť aj súradnice bodu zadržania 3. rádu OIP3 (výstupný výkon) a IIP3 (vstupný výkon) na OIP3 = 7,03 dBm a IIP3 = -6,16 dBm. Z hodnoty OIP3 a šumového výkonu na výstupe vypočítame dynamický rozsah bez intermodulačného skreslenia (kap. [1.1.5\)](#page-14-0):

$$
SFDR = \frac{2}{3}(P_{oh} - P_n) = \frac{2}{3}(7.03 - (-54.46)) = 41 dB
$$
 (25)

Taktiež získame graf odstupu 3. intermodulačnej zložky IM3 od signálu v dBc (decibely nosnej/základnej zložky) [\(Obr. 22\)](#page-70-0). Tu vidíme, že odstup klesá takmer lineárne s nárastom vstupného výkonu až do nasýtenia zosilňovača. Ak prevedieme zápornú hodnotu odstupu v dBc na percentá, potvrdzuje sa súvislosť s grafom THD na [Obr. 20.](#page-67-0) Z odstupu 3. IM zložky a výkonu signálu vieme vypočítať výkon 3. IM zložky a spolu ich zobraziť do grafu na [Obr. 23,](#page-71-0) ktorý potvrdzuje teoretický predpoklad z kapitoly [1.1.5,](#page-14-0) že výkon 3. IM zložky rastie 3-krát rýchlejšie ako výkon základného signálu.

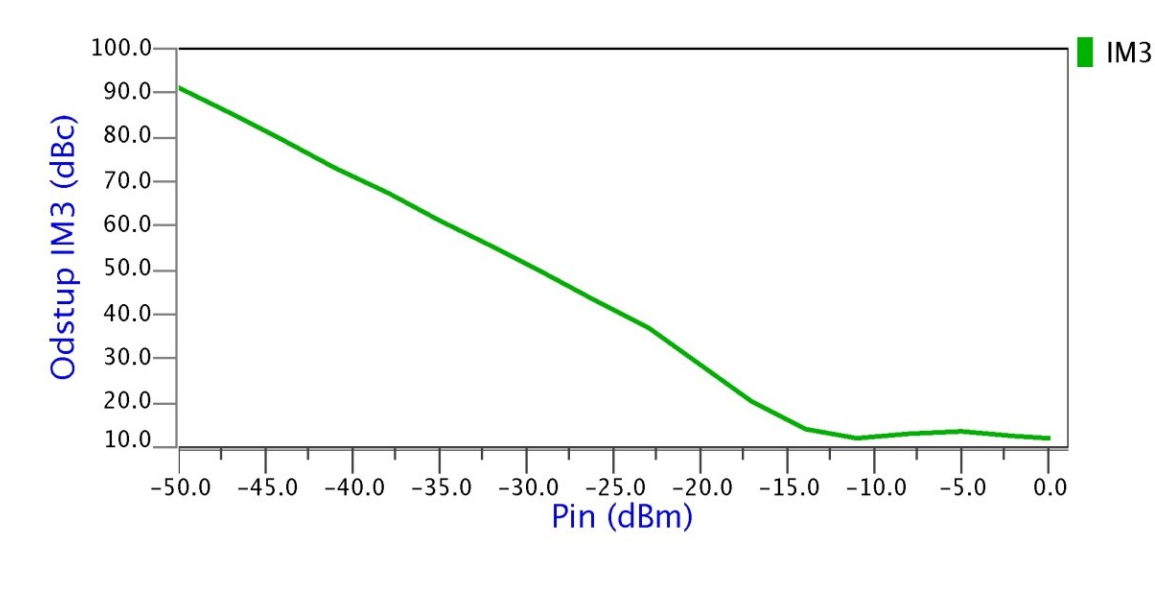

<span id="page-70-0"></span>**Obr. 22 Odstup 3. IM zložky**

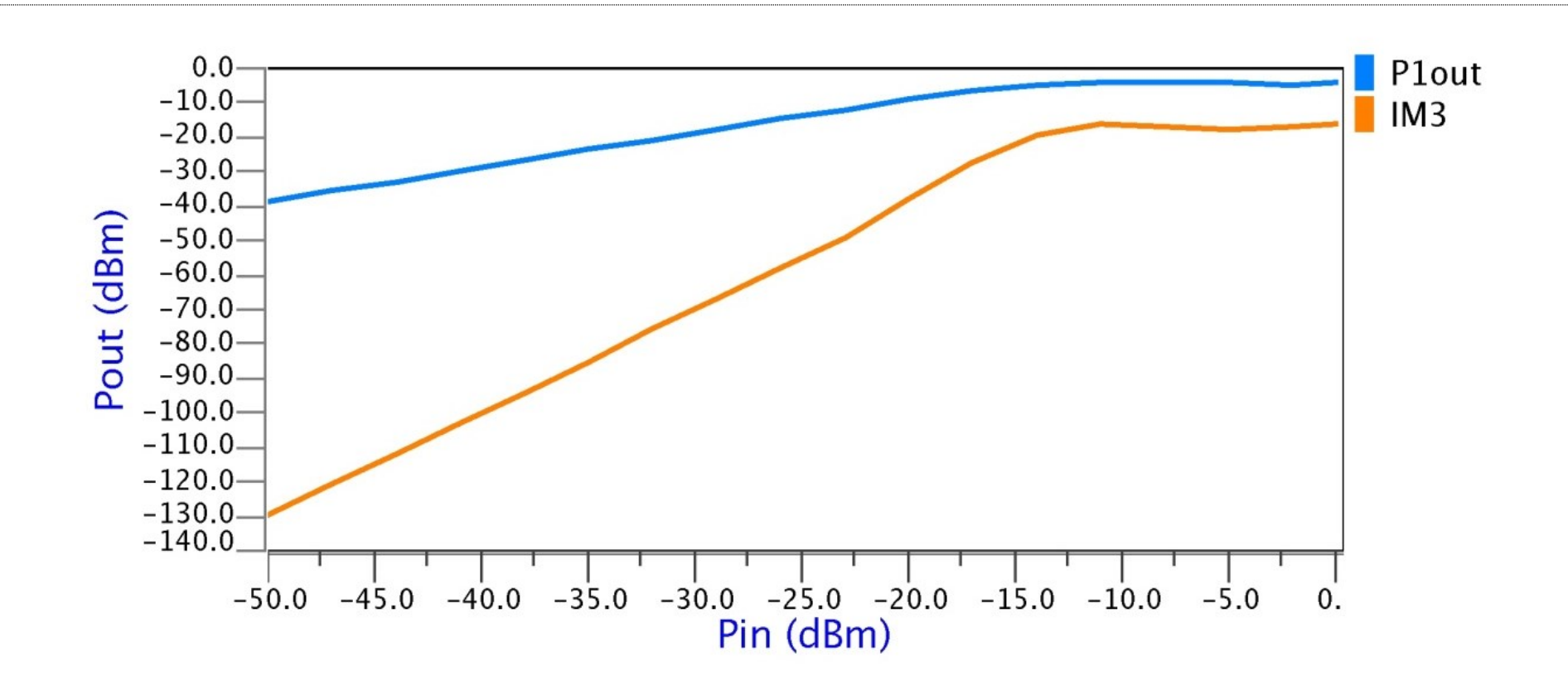

<span id="page-71-0"></span>**Obr. 23 Výkon signálu a 3. IM zložky na výstupe**
Rovnaké simulácie boli na zosilňovači prevedené aj pred parazitickou extrakciou, porovnanie výsledkov je v [Tab. 1.](#page-73-0) Výsledky nie sú výrazne rozdielne, rozdiely v dynamických rozsahoch nepresahujú 2 dB.

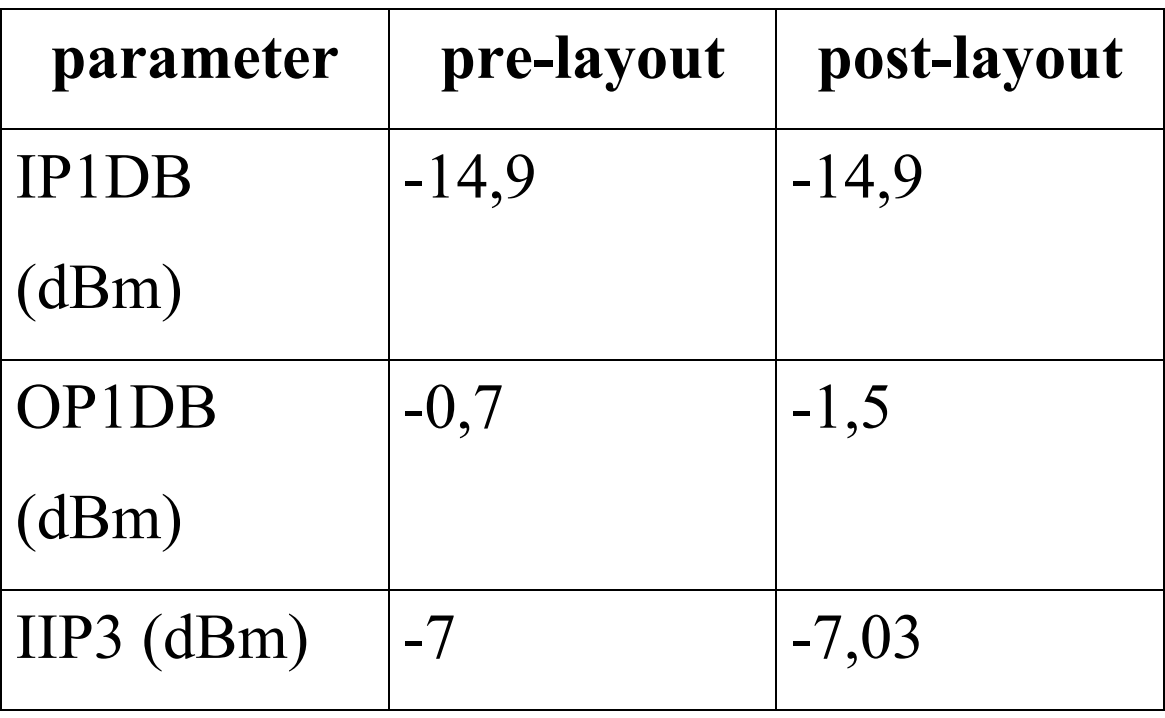

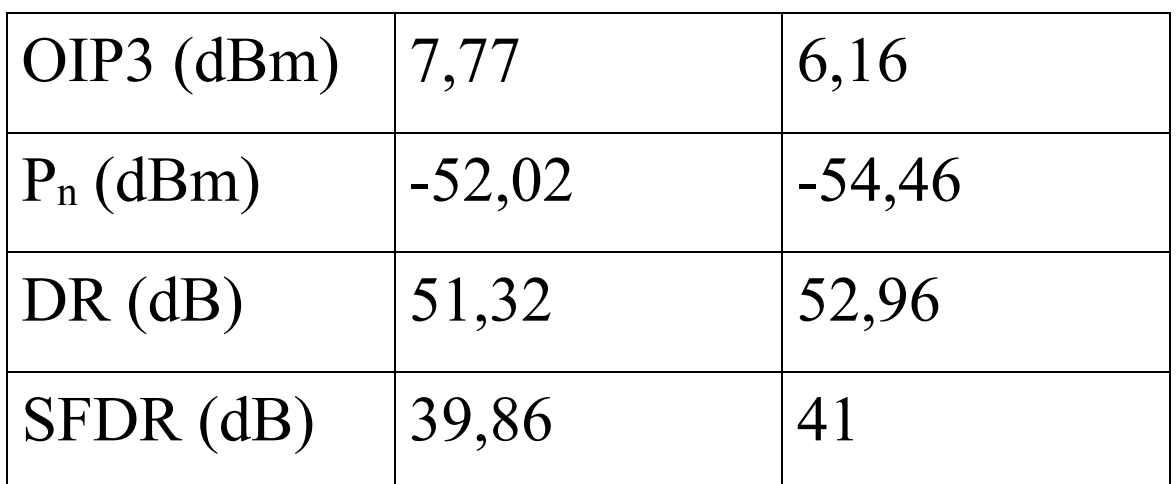

<span id="page-73-0"></span>**Tab. 1 Porovnanie dynamických parametrov zosilňovača pred a po** 

**parazitickej extrakcii**

# **SST analýza v prostredí Mentor Graphics**

SST (Steady-State Analysis, analýza ustáleného stavu) je podobná AC analýze, vyhodnocuje však správanie obvodu aj pre veľké signály. Umožňuje automatizovaný výpočet intermodulačných zložiek, kompresných bodov, bodov zadržania a výpis S-parametrov pre veľké signály pri jednoalebo viactónovom budení. To môžeme s výhodou použiť pre určenie skreslení a dynamického rozsahu zosilňovačov.

Prvým krokom pre uskutočnenie analýzy je správne zapojenie vstupu a výstupu obvodu v prostredí editácie schémy. Na vstup pripojíme FOUR zdroj, na ktorom nastavíme vnútorný odpor, výkon, index portu a frekvenciu, pri ktorej budeme simuláciu vykonávať rovnako ako pri AC analýze.

V prípade dvojtónového budenia zapojíme na vstup paralelne dva FOUR zdroje s dvojnásobným vnútorným odporom (napr. 100 Ω pri 50 Ω prispôsobení), číslami portov 1 a 2 a rôznymi frekvenciami. Na výstup zapojíme ideálny rezistor s hodnotou charakteristickej impedancie, zvyčajne 50 Ω.

Prejdeme do simulačného prostredia. Tu je potrebné nastaviť vstupný výkon ako parameter simulácie, správne nastaviť .SST analýzu a výpis požadovaných veličín (**THD, 1dB kompresný bod, bod zadržania, zisk, odstup 3. intermodulačnej zložky**).

### *Nastavenie parametrickej simulácie*

Parametrická simulácia umožňuje v jednom behu simulácie získať jej výsledky pre viac hodnôt zvolenej obvodovej veličiny nastavenej ako parameter simulácie. Toto je možné využiť nielen pri .SST analýze, ale aj pri iných simuláciách, najmä pri hľadaní najvhodnejších hodnôt obvodových prvkov. THD, bod zadržania, zisk a odstup 3. IM zložky je možné určiť pre jednu hodnotu vstupného výkonu aj bez parametrickej simulácie, zvyčajne však potrebujeme ich závislosti od vstupného výkonu(okrem bodu zadržania). Parametrickú simuláciu nastavíme nasledovne:

V ľavej lište **p** | klikneme na ikonu (*Setup Parameters*) a v okne [\(Obr. 24\)](#page-78-0) nastavíme typ parametra, jeho názov, hodnotu v prípade

simulovania bez rozsahu (*No Sweep*) a rozsah hodnôt, pre ktoré chceme simuláciu vykonávať. Typ parametra volíme *Global* pri použití parametra pre viac prvkov, prípadne môžeme zvoliť *Instance* a vybrať si z ponuky parametrov konkrétneho obvodového prvku. Pri .SST analýze volíme na začiatku radšej menšie vstupné výkony, pretože analýza je výpočtovo veľmi náročná v nelineárnej oblasti. Tiež nastavenie malého kroku výrazne predlžuje čas potrebný na prebehnutie simulácie. Rozsah môžeme neskôr v tomto okne rozšíriť pre vyššie hodnoty vstupného výkonu. Po nastavení klikneme vpravo na ikonu *Add Prameter* a zavrieme okno.

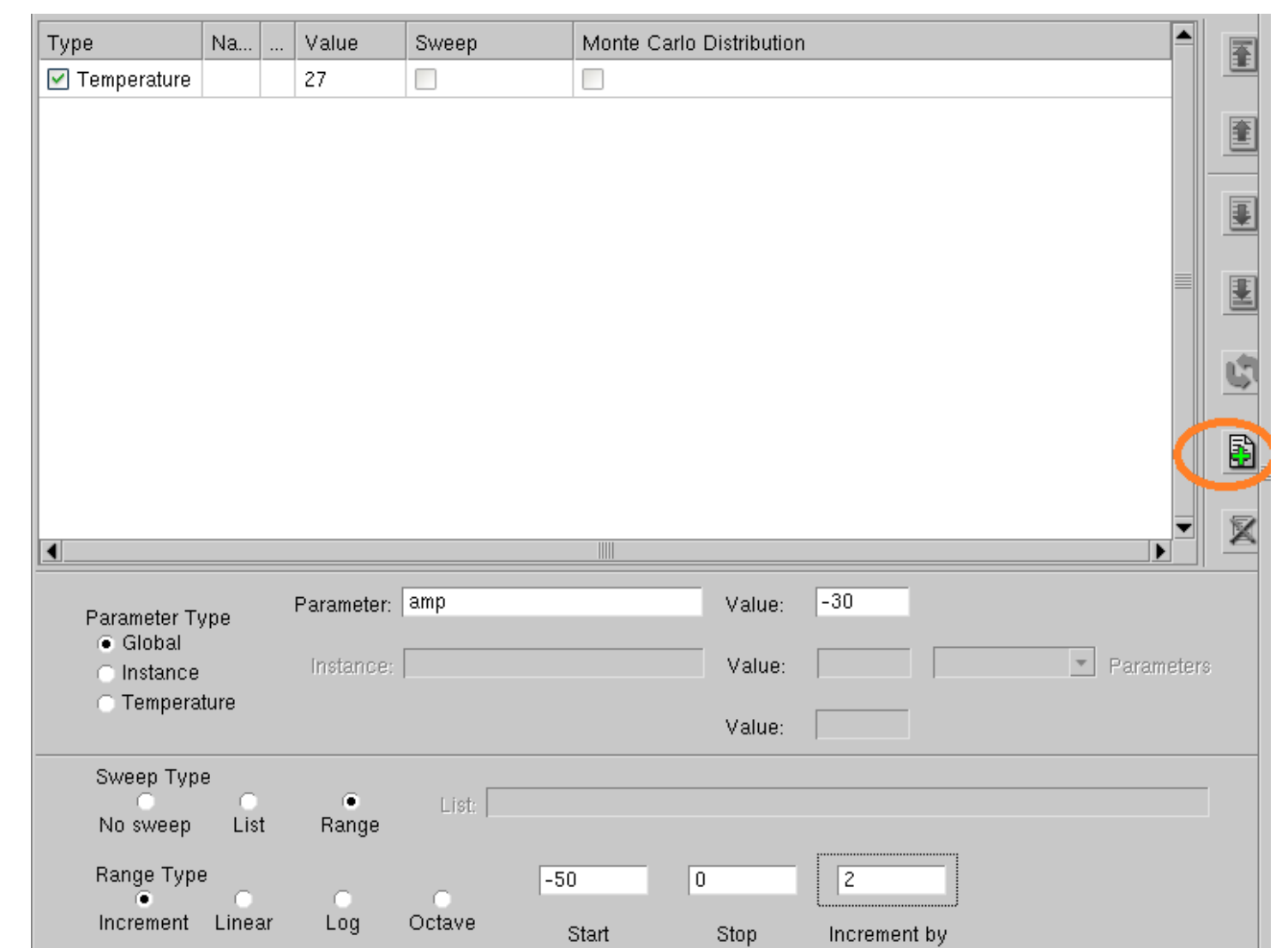

### <span id="page-78-0"></span>**Obr. 24 Okno Setup Parameters**

Následne klikneme v ľavej lište na ikonu *Multiple Runs* a v položke *Sweep* skontrolujeme zaškrtnutie nami nastaveného parametra a rozsahu v rovnakom okne [\(Obr. 25\)](#page-79-0). Pre neparametrickú simuláciu s hodnotou parametra v stĺpci *Value* necháme políčko v stĺpci *Sweep*  nezaškrtnuté.

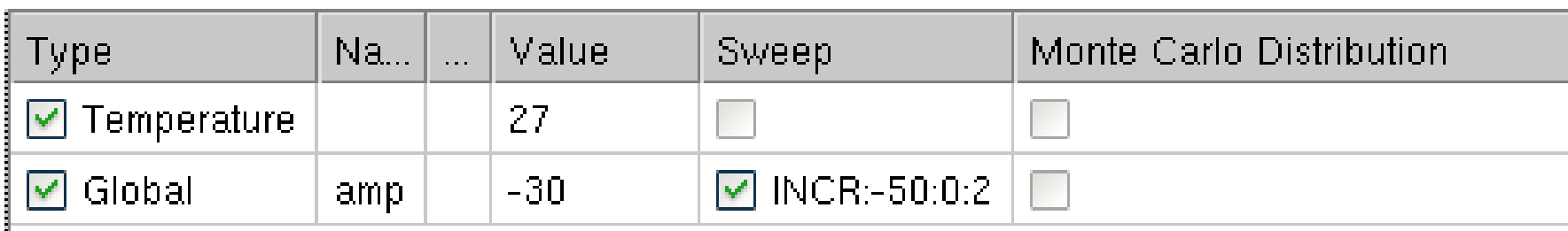

#### **Obr. 25 Nastavený aktívny rozsah parametra s názvom amp**

<span id="page-79-0"></span>Potom zavrieme okno a v prípade globálneho parametra nastavíme jeho názov namiesto hodnoty u príslušných prvkov, napr. u zdrojov signálu

prepíšeme vlastnosť *amplitude1* z hodnoty -30 na hodnotu *amp*. Nastavenie parametrickej simulácie je týmto ukončené.

## *Nastavenie .SST analýzy*

Klikneme na ikonu *Setup Analysis* , z ponuky analýz vyberieme analýzu .SST a klikneme na tlačidlo *Setup*. V okne *Setup Steady State Analysis* [\(Obr. 26\)](#page-81-0) nastavíme frekvencie budiacich signálov rovnaké ako sme nastavili na zdrojoch, počet harmonických zložiek, zaškrtneme políčko *Save SST* a tlačidlom *OK* zatvoríme okno. Počet harmonických zložiek volíme s ohľadom na presnosť simulácie a rýchlosť výpočtu, ako vhodný kompromis sa ukázalo číslo 5. V prípade zadania príliš malého počtu harmonických zložiek simulácia po spustení vypíše chybu do stavového riadku, v ktorej nás vyzve zvýšiť počet harmonických.

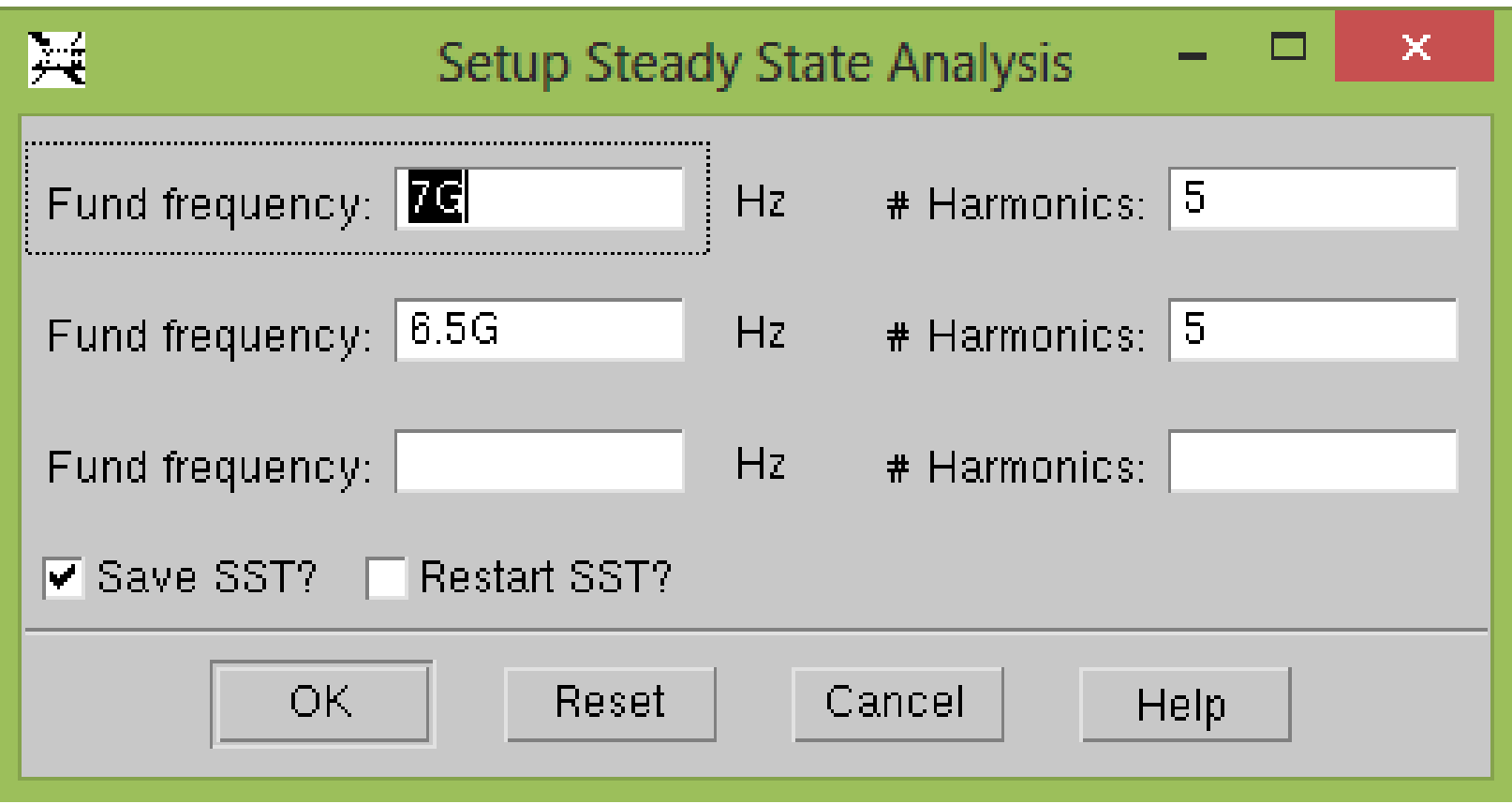

### <span id="page-81-0"></span>**Obr. 26 Okno Setup Steady State Analysis**

Ďalej v ľavej lište klikneme na (*Setup Options*) a vyberieme položku *Standard*. Otvorí sa okno *Setup Options*, v ktorom v záložke *RF SST* [\(Obr. 27](#page-84-0)) môžeme nastavovať ďalšie parametre SST analýzy. Vysvetlenie významu jednotlivých parametrov získame kliknutím na tlačidlo s názvom parametra. Prázdne políčka znamenajú použitie prednastavených hodnôt. Pre nás je významný parameter *SST\_MAX\_LINITER*, ktorého pôvodná hodnota 30 sa pri simuláciách ukázala ako nedostatočná, preto ju zvýšime. Ako najvyššia použiteľná hodnota sa ukázala hodnota 210, závisí však od konkrétneho obvodu.

V prípade zadania príliš malého počtu iterácií simulácia po spustení vypíše chybu do stavového riadku, v ktorej nás vyzve zvýšiť ich počet. Od parametra *SST\_MAX\_LINITER* závisí schopnosť programu simulovať charakteristiky obvodu aj v nelineárnej oblasti, vysoká hodnota však môže mať za následok "zmrznutie" simulácie. Po nastavení zatvoríme okno tlačidlom *OK*. Týmto sme nastavili .SST analýzu.

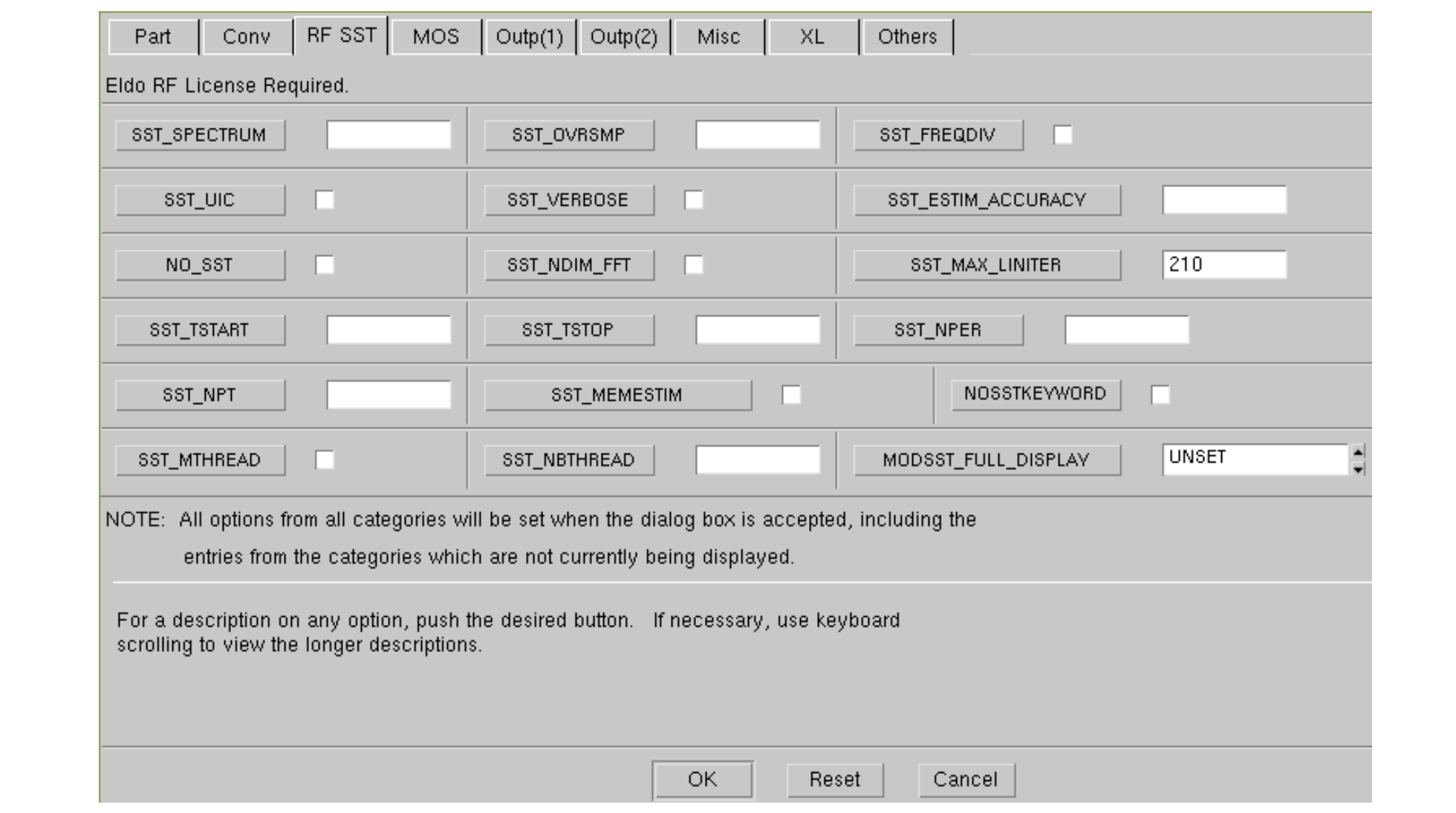

### <span id="page-84-0"></span>**Obr. 27 Okno Setup Options**

# *Nastavenie výpisu požadovaných veličín*

Ďalej nastavíme výpočet harmonického skreslenia (THD), zisku (Gain), odstupu 3. intermodulačnej zložky (IM3), bodu zadržania 3. rádu (IP3) a kompresného 1 dB bodu (1DB).

Klikneme na (*Measurements*), vyberieme *Define RF* a zobrazí sa okno *Define RF Extract*, ktoré je grafickým rozhraním pre zadávanie .EXTRACT príkazov. Umožňuje nám nastaviť výpočet všetkých vyššie spomenutých veličín.

Na [Obr. 28](#page-87-0) je konfigurácia výpisu THD. Z ponuky *Extract* vyberieme *THD*, do *Net Name 1* zadáme uzol obvodu, v ktorom chceme harmonické skreslenie zistiť (zvyčajne výstupný uzol). Zvolíme jednotky na *dB*, frekvenciu základnej zložky a rozsah uvažovaných frekvencií, *Net Name 2* nedefinujeme. Nastavenie vždy uložíme tlačidlom *OK*, to aj v prípade, že chceme pokračovať nastavením výpisu ďalšieho parametra.

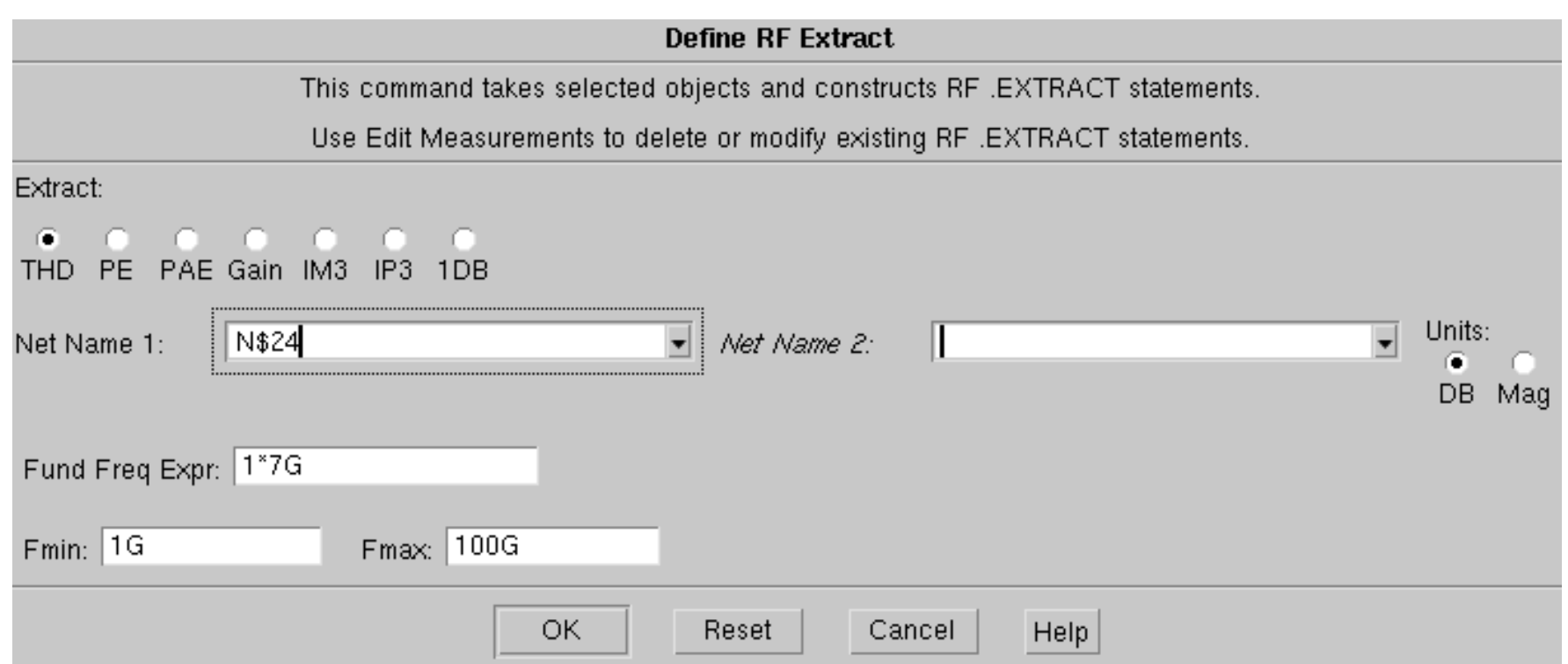

## **Obr. 28 Konfigurácia THD**

<span id="page-87-0"></span>Pre nastavenie výpisu zisku [\(Obr. 29\)](#page-88-0) vyberieme *Gain* z ponuky *Extract*. Zadefinujeme zaťažovací rezistor, výraz základnej harmonickej (dôležitý najmä pri viactónovom budení), zdroj vstupného signálu a názov parametra. Názov nám umožňuje rozlíšiť jednotlivé výsledky pri nastavení viacerých konfigurácií výpočtu zisku.

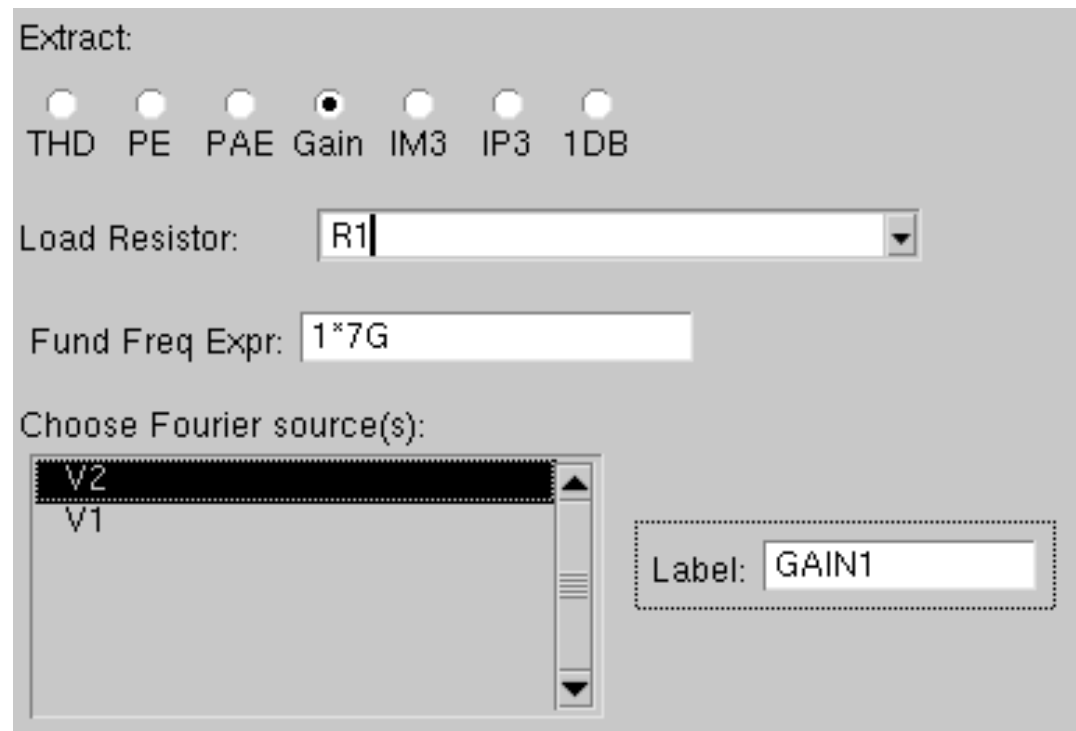

#### <span id="page-88-0"></span>**Obr. 29 Nastavenie výpisu zisku**

Na [Obr. 30](#page-90-0) je konfigurácia výpisu IM3. Z ponuky *Extract* vyberieme *IM3*, opäť zadáme zaťažovací rezistor, základné frekvenčné zložky signálov, typ obvodu a zvolíme tiež výraz určujúci základnú a tretiu intermodulačnú zložku. Pre určenie IM3 aj IP3 je nevyhnutné dvojtónové budenie, pre ostatné parametre postačuje budenie jedným signálom. Nastavenie IP3 je rovnaké, volíme tam navyše zdroj vstupného signálu, obdobné je aj nastavenie výpisu 1 dB kompresného bodu (*1DB*).

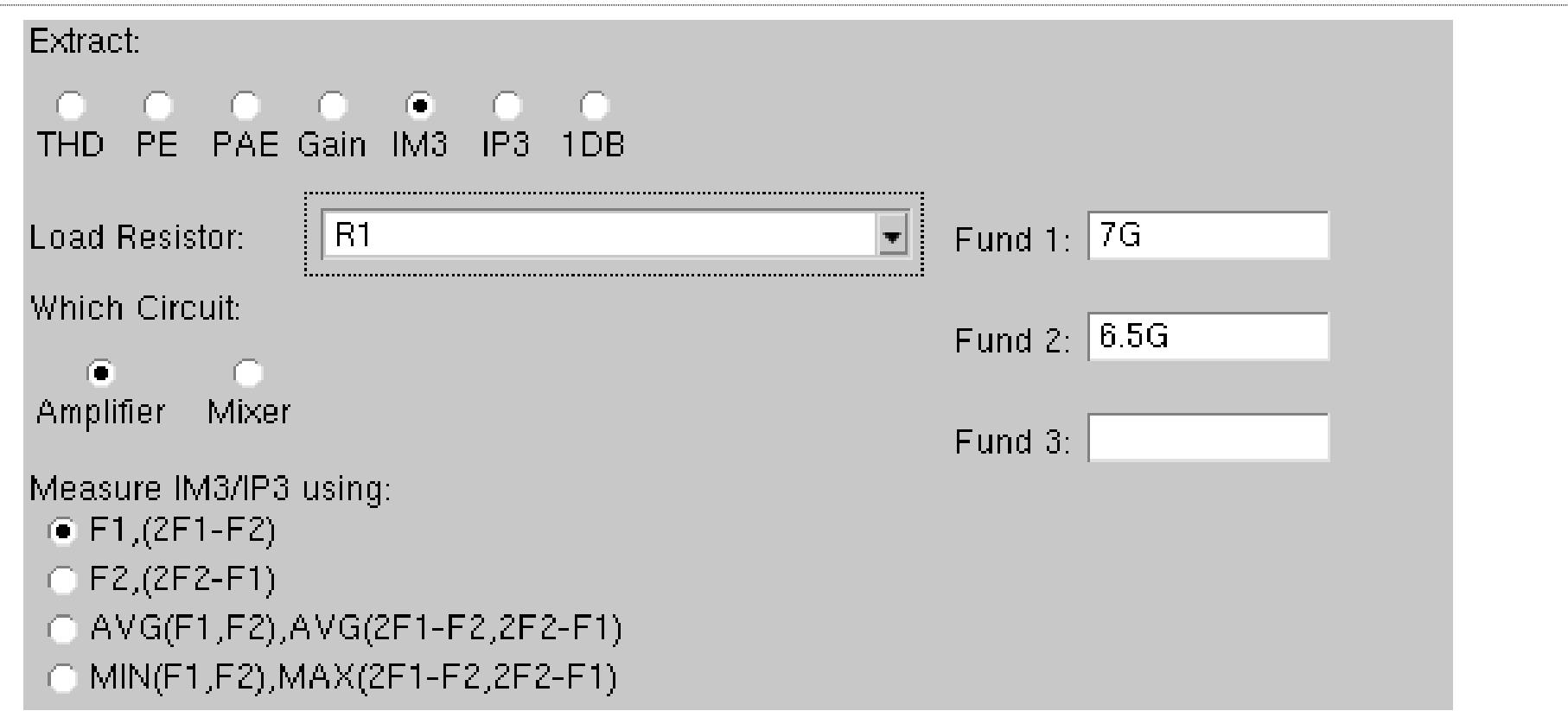

### **Obr. 30 Konfigurácia IM3**

<span id="page-90-0"></span>Týmto sme vykonali všetky potrebné nastavenia pre určenie THD, IP3, IM3 a 1DB obvodu a môžeme spustiť simuláciu. Simulácia je výpočtovo náročná, môže trvať niekoľko minút. V stavovom riadku sledujeme priebeh simulácie a prípadné chyby.

V prípade potreby zrušenia niektorého .EXTRACT príkazu alebo jeho priamej editácie klikneme znovu v ľavej lište na položku *Measurements*, vyberieme *Edit* a v textovom okne môžeme vytvorené príkazy zmazať alebo upraviť.

Výsledky simulácie je možné zobraziť v grafe rovnako ako výsledky ostatných simulácií. Pre zistenie súradníc kompresného bodu a bodu zadržania je výhodné použiť voľbu *View Measurements* v ľavej alebo pravej lište, ktorá zobrazí výpis extrahovaných hodnôt v prehľadnej textovej forme.